### Submit a Development Application

Version 3.13

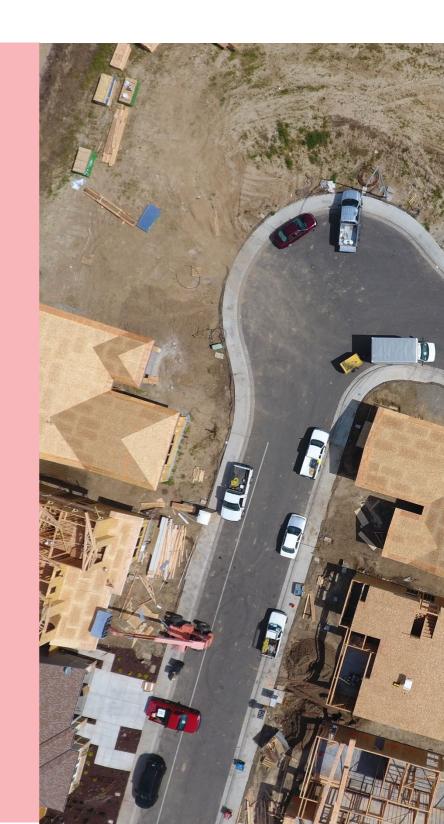

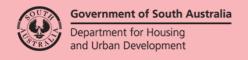

### **Table of Contents**

| De | evelopment Application Information to Provide                            | 4  |
|----|--------------------------------------------------------------------------|----|
| St | art a New Application                                                    | 5  |
|    | Save and open an application draft                                       | 6  |
| 1. | Add locations of the proposed development                                | 7  |
|    | Overview                                                                 | 7  |
|    | Location search options                                                  | 7  |
|    | Location Details                                                         | 7  |
|    | Overview of the location details table and options                       | 8  |
|    | Provide or update additional location information                        | 11 |
|    | Address Search                                                           | 12 |
|    | Title Search                                                             | 13 |
|    | Plan Parcel Search                                                       | 15 |
|    | Valuation Search                                                         | 16 |
|    | Map Search                                                               | 17 |
|    | Cannot find the council land or water development location?              | 21 |
|    | Add an on-land location                                                  | 21 |
|    | Add location on/over water                                               | 23 |
| 2. | Application Contacts                                                     | 24 |
|    | Overview                                                                 | 24 |
|    | Frequently used contacts                                                 | 25 |
|    | Share access                                                             | 25 |
|    | Relevant authorities submitting applications on behalf-of applicants     | 26 |
|    | Methods of adding contacts                                               | 27 |
|    | Default application contacts                                             | 27 |
|    | Add another contact                                                      | 27 |
|    | Option 1 – Add Me                                                        | 28 |
|    | Option 2 – Add someone else                                              | 29 |
|    | Option 3 - Add from your application contacts                            | 32 |
|    | Option 4 - Add an existing contact                                       | 34 |
|    | Contact Maintenance option – Edit                                        | 35 |
|    | Contact Maintenance option - Delete                                      | 36 |
| 3. | Provide Development Details                                              | 37 |
| 4. | Choose Development Elements and Refine                                   | 38 |
|    | Land Division or Boundary Realignment                                    | 39 |
|    | Estimated development costs                                              |    |
|    | What if I don't know the estimated development cost of all the elements? | 40 |

|    | More information about your application                                     | 42 |
|----|-----------------------------------------------------------------------------|----|
|    | Regulated and Significant Trees                                             | 42 |
|    | The Urban Tree Canopy applies to this application                           | 45 |
|    | Land division or boundary realignment                                       | 47 |
|    | New House                                                                   | 47 |
|    | Demolition                                                                  | 48 |
|    | Septic/Sewer                                                                | 48 |
|    | Certificate of Title Information                                            | 49 |
| 6. | Choose Consent Timing and Assessing Relevant Authority                      | 50 |
|    | Consents already granted                                                    | 50 |
|    | Planning Consent                                                            | 52 |
|    | Land Division Consent                                                       | 53 |
|    | Building Consent                                                            | 54 |
|    | Building consent assessed in multiple stages                                | 54 |
|    | Building consent assessed now (not staged or undecided)                     | 55 |
|    | Building consent assessed later (not staged or undecided)                   | 55 |
|    | Payment of the Construction Industry Training Fund Levy (CITF)              | 57 |
|    | Builder, contractor, or owner builder constructing the proposed development | 58 |
|    | Consents for assessment now and later summary                               | 63 |
| 7. | Acknowledge Declarations                                                    | 64 |
|    | Electricity Declaration                                                     | 64 |
|    | Native Vegetation Declaration                                               | 65 |
| 8. | Upload Technical Documents and Drawings                                     | 66 |
|    | Upload individual documents                                                 | 66 |
|    | CITF receipt is required                                                    | 67 |
|    | Consent(s) already granted documentation                                    | 68 |
|    | Native vegetation report required                                           | 69 |
|    | Upload all documents as one file                                            | 70 |
|    | Pre-lodgement agreement                                                     | 71 |
| 9. | Review and Submit Development Application                                   | 72 |
|    | Development on council land or on/over water development                    | 72 |
|    | Share the application with someone else                                     | 75 |
|    | Revoke Sharing Access                                                       | 76 |

### **Development Application Information to Provide**

The following pages outline the required information and documentation to be uploaded in order to complete your development application.

| Locations               | Search and add the location of the proposed development.                                                                                                    |
|-------------------------|----------------------------------------------------------------------------------------------------|
| Application contacts    | <b>Applicants</b> are individuals and/or businesses (multiple allowed) who will benefit from the development approval.                                                                                                    |
|                         | <b>Primary Contact</b> is an individual or business (single contact) who is the main contact regarding additional documentation and/or other information.                                                                                                    |
|                         | <b>Invoice Contact</b> is an individual or business (single contact) who is the main contact for financial matters, includes receiving and payment of fee advices, on successful fee payment receives the tax invoice and fee refund advice (as applicable).                                                                                                    |
|                         | <b>Land Owners</b> are individuals and/or businesses (multiple allowed) that have the interest in the land and registered on the Certificate of Title.                                                                                                    |
| Development<br>Details  | Provide details of the current and proposed uses on the development site, development cost and details of the proposed development.                                                                                                    |
| What do you want to do? | Provide what is to be developed on the site, for example new house, carport etc. More information about the application is requested based on the element(s) chosen, for example a 'New House' element will ask questions about a brush fence, modifying a driveway and septic/sewer information.                                                                                                    |
| Consents                | Based on the information supplied, the consents required are determined (i.e. Planning, Land Division, Building), and provides an option of applying for both consents at this time, or just one and will apply for remaining consents later.  Upon choosing the consent(s) applying for at this time, then elect who is to assess the consent, i.e. assessment manager/panel or independent assessor. |
| Declarations            | Read and acknowledge the Electricity Declaration and the Native Vegetation Declaration (when available).                                                                                                    |
| Documents               | Upload proposed development technical drawings, copy of insurance policy (as applicable), CITB receipt, pre-lodgement agreement (as applicable) etc.                                                                                                    |
| Review                  | Provides details of the information entered for review, and an opportunity to make edits prior to submitting the development application for development approval.                                                                                                    |

### **Start a New Application**

1. Click on **Start a new application** to open the development application.

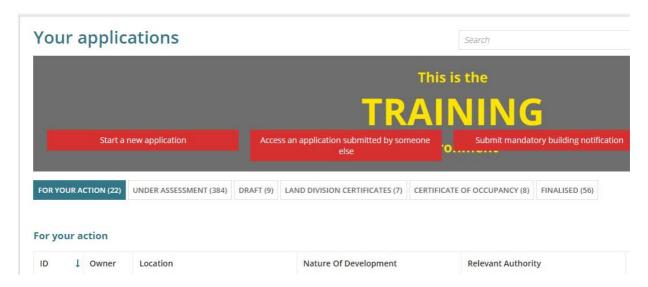

- 2. Read through the **Development application preparation**.
- 3. Click on Next to continue.

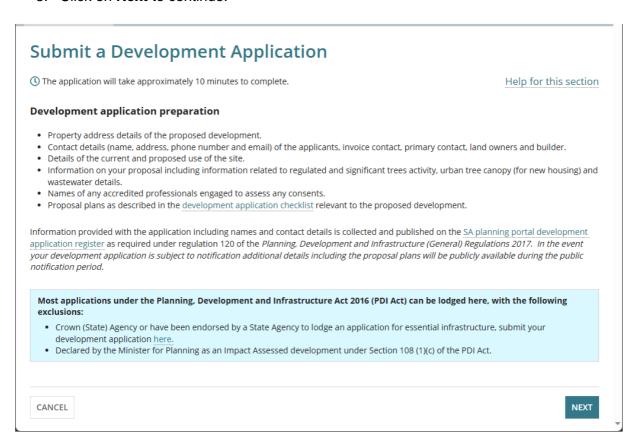

### Save and open an application draft

1. Click on Save Draft on the page completing.

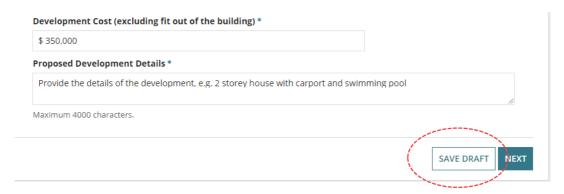

The Your Applications dashboard is shown.

- 2. Click on the **Draft** tab within the **Your Applications** dashboard.
- 3. Locate the 'draft' application and then click on **Resume** to show the application.

  Alternatively, use the trash can icon to delete the 'draft' application.

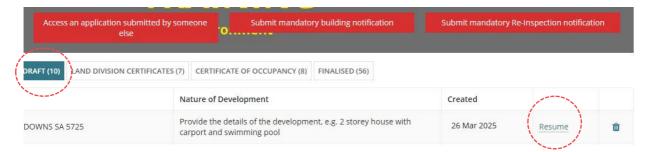

The development application will open at Add locations of the proposed development page. Progress through the pages until you reach the page not yet completed or partially completed.

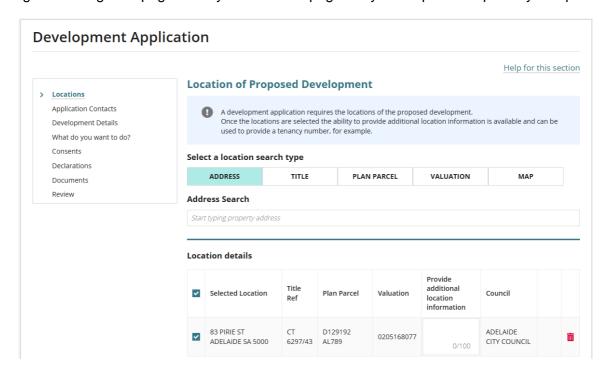

### 1. Add locations of the proposed development

### **Overview**

The Location of Proposed Development page has five location search options.

### **Development Application**

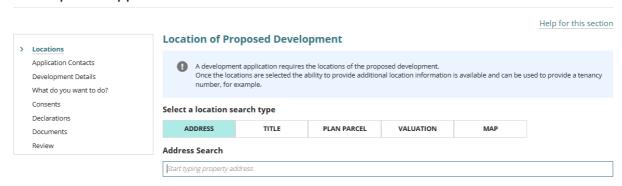

### Location search options

- 1. Address Search finds the property location using an address.
- Title Search finds the property locations by the Certificate of Title (CT) or Crown Lease (CL) reference.
- 3. Plan Parcel Search finds the property locations by plan type e.g. deposited plan (D) and parcel type e.g. allotment (AL).
- 4. Valuation Search finds the property locations by valuation number.
- 5. Map Search use to find a location by zooming in and out on the map and then drop-apin to select the location or manually added the location details if Cannot find the council land or water development location?.

### **Location Details**

The Location details section defaults with 'No locations selected' and NEXT is disabled.

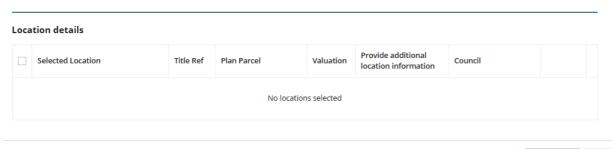

SAVE DRAFT NEX

### Overview of the location details table and options

Once a location search is performed the **Location details** table shows a single or multiple location matches and these locations are immediately selected, this is indicated by the ticked **Location** checkbox.

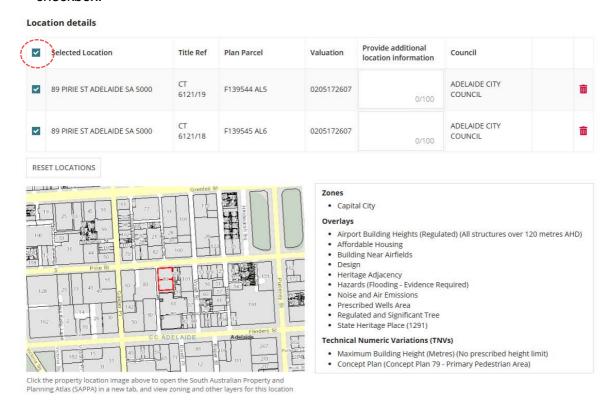

### **De-select property location**

To keep the location visible in the table but not a selected location for the development then clicks on the checkbox to remove selection (i.e.  $\Box$  tick removed). The property location image reflects the location de-selection.

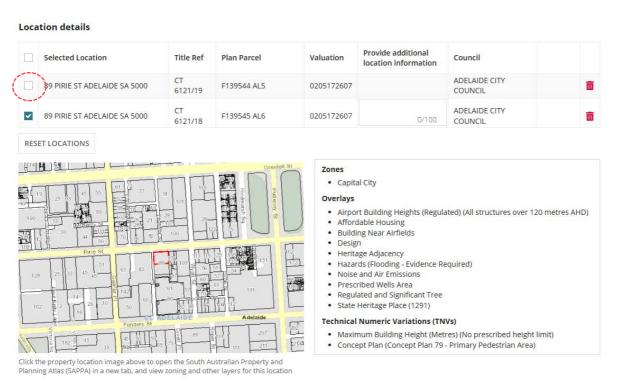

### **Delete property location**

To remove a location from the table then click on trashcan icon.

### **Location details**

| ~   | Selected Location            | Title Ref     | Plan Parcel | Valuation  | Provide additional location information | Council                  |   |
|-----|------------------------------|---------------|-------------|------------|-----------------------------------------|--------------------------|---|
| ~   | 89 PIRIE ST ADELAIDE SA 5000 | CT<br>6121/19 | F139544 AL5 | 0205172607 | 0/100                                   | ADELAIDE CITY<br>COUNCIL | â |
| ~   | 89 PIRIE ST ADELAIDE SA 5000 | CT<br>6121/18 | F139545 AL6 | 0205172607 | 0/100                                   | ADELAIDE CITY<br>COUNCIL |   |
| RES | ET LOCATIONS                 |               |             |            |                                         |                          |   |

The location is removed from the **Location details** table and the property location map is updated to reflect the remaining locations selected, includes refreshing the Zones, Overlays and Technical Numeric Variations (TNVs) to reflect the remaining selected locations.

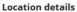

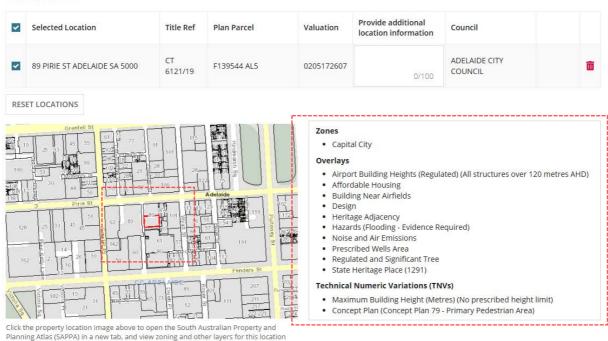

### **Reset Locations**

1. Click **Reset Locations** option to bulk remove all selected locations.

### **Location details**

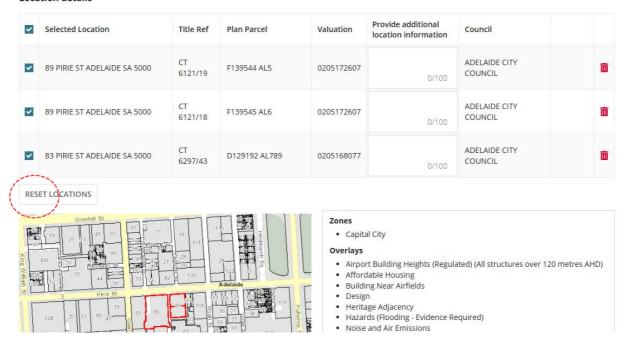

2. Click **YES** to confirm clearing all selected locations or **CANCEL** to close the pop-up window.

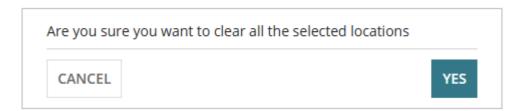

The Location details table shows 'No locations selected' and NEXT is disabled.

### **Location of Proposed Development**

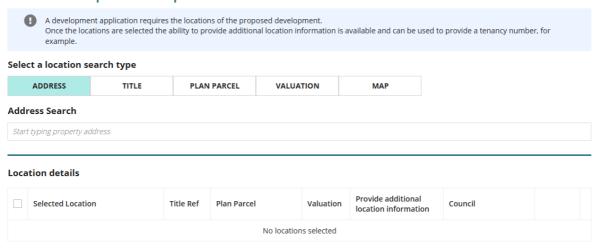

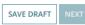

### Provide or update additional location information

As required, add **Additional Location Information** can be entered, for example to provide a tenancy number or the proposed new allotment information for proposed plans of land division.

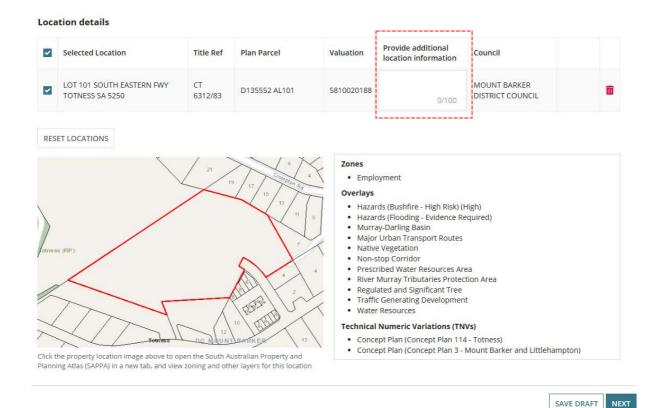

1. Type in the **Provide additional location information** field details of the new allotment, for example.

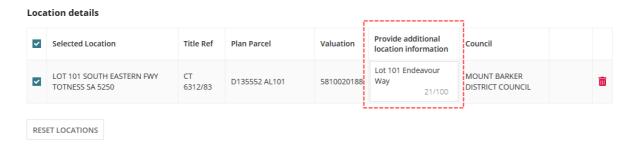

2. Alternatively, when the additional location information has been supplied during the creation of a manual location for example, click in the field to update the provided information.

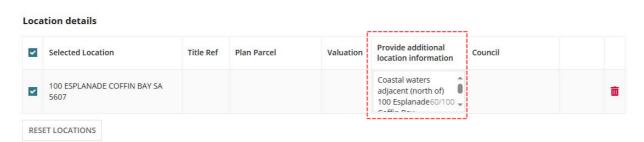

Page 12 of 78

### **Address Search**

1. Start typing the address of the development and then select from list of matching addresses.

When searching for a location within a **street number range**, e.g. 89-91 then enter the range to return a location match.

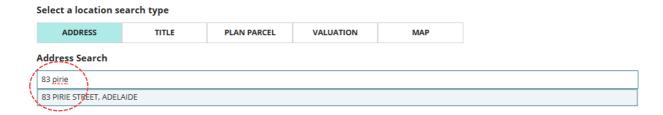

On executing a successful search, the **Address** search field is cleared.

The **Location details** table shows a single or multiple location matches. A property location map shows with the selected locations outlined, including the Zones, Overlays and Technical Numeric Variations (TNVs).

2. Repeat steps if more than one location or click **NEXT** to continue.

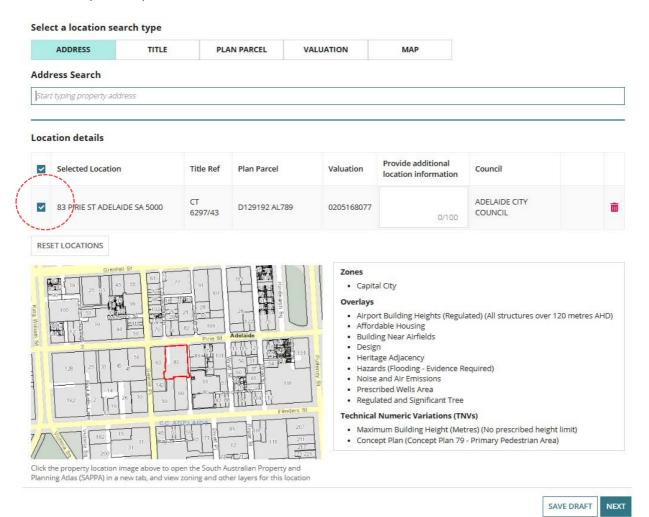

### **Title Search**

### **Newly Created Allotment and/or Tenancy Development**

For newly created allotment(s) where the Certificate of Title (CT) has been created for the 'child' location, refer to <u>How to – Submit a development application on a new allotment | PlanSA</u> instructions.

When an application for a tenancy then perform a search using the 'parent' Certificate of Title (CT) or use the Map Search.

- 1. Click **TITLE** search type.
- 2. Click on the **Prefix Type** field drop-down to make selection, e.g. CT-Certificate of Title.
- 3. Type the **Volume** number (e.g. 6297) and **Folio** number (e.g. 43).

### Select a location search type

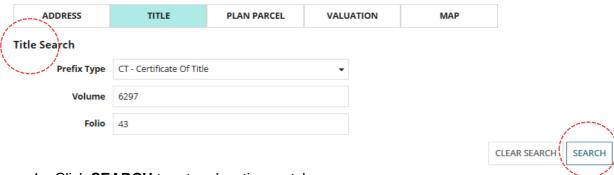

4. Click **SEARCH** to return location matches.

On executing a successful search, the **Title** search fields are cleared.

The **Location details** table shows a single or multiple location matches. A property location map shows with the selected locations outlined, including the Zones, Overlays and Technical Numeric Variations (TNVs).

### Location details

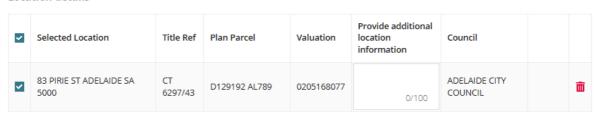

RESET LOCATIONS

### No results found

If the search returns no matches a warning message 'No Results Found' shows.

Check the Title Search details and update incorrect details and perform another search. If the search continues to show 'No Results Found' then try another search type to find the property location.

## Select a location search type ADDRESS TITLE PLAN PARCEL VALUATION MAP Title Search Prefix Type CL - Crown Lease Volume 6297 Folio 43 CLEAR SEARCH SEARCH

5. Repeat steps if more than one location or click **NEXT** to continue.

No Results Found

### Location details

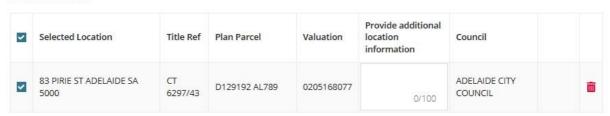

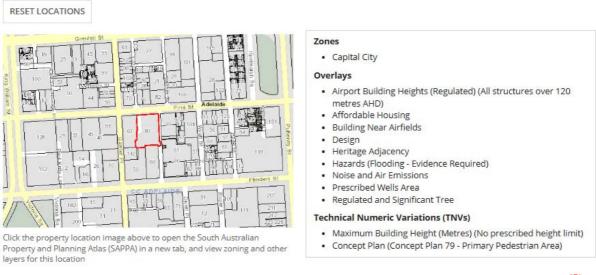

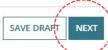

### Plan Parcel Search

### **Newly Created Allotment and/or Tenancy Development**

For newly created allotment(s) where the Certificate of Title (CT) has been created for the 'child' location, refer to <u>How to – Submit a development application on a new allotment</u> | PlanSA instructions.

When an application for a tenancy then perform a search using the 'parent' Certificate of Title (CT) or use the Map Search.

- Click PLAN PARCEL search type.
- 2. Click on **Plan Type** field drop-down to make selection, e.g. D Deposited Plan.
- 3. Type **Plan Number**, e.g. 129192.
- 4. Click on Parcel Type field drop-down to make selection, e.g. Allotment (AL)
- 5. Type Parcel Number, e.g. 789.

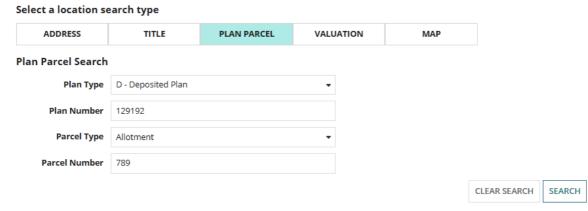

6. Click **SEARCH** to return a location match.

On executing a successful search, the Plan Parcel search fields are cleared.

The **Location details** table shows a single or multiple location matches. A property location map shows with the selected locations outlined, including the Zones, Overlays and Technical Numeric Variations (TNVs).

### Location details Provide additional Selected Location Title Ref Plan Parcel Valuation Council location information 83 PIRIE ST ADELAIDE SA CT ADELAIDE CITY D129192 AL789 0205168077 5000 6297/43 COUNCIL RESET LOCATIONS

7. Repeat steps if more than one location or click **NEXT** to continue.

### **Valuation Search**

- 1. Click **VALUTATION** search type.
- 2. Type the valuation number.
- 3. Click mouse (arrow icon below) outside the search field to enable the SEARCH button.

### Select a location search type

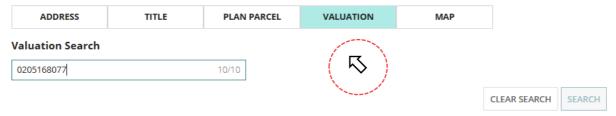

4. Click **SEARCH** button to return a location match.

On executing a successful search, the Valuation search field is cleared.

### Select a location search type

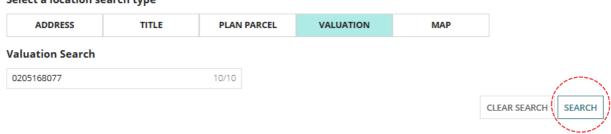

The **Location details** table shows a single or multiple location matches. A property location map shows with the selected locations outlined, including the Zones, Overlays and Technical Numeric Variations (TNVs).

### **Location details**

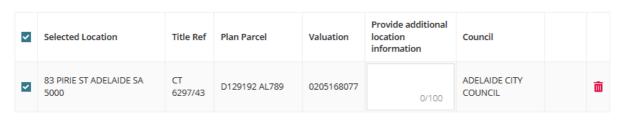

RESET LOCATIONS

5. Repeat steps if more than one location or click **NEXT** to continue.

### **Map Search**

1. Click MAP SEARCH.

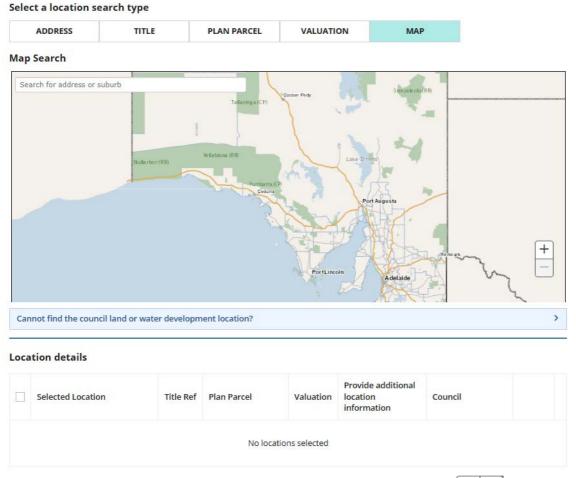

- 2. Zoom into the map to find the location using the Zoom buttons + 1.
- 3. Click mouse on the map and drag the map down/up or sideways to locate the location.
- 4. Left click the mouse to 'drop a pin' on the property location

# Search for address or suburb Wellington Cannot find the council land or water development location?

The **Location details** table shows a single or multiple location matches. A property location map shows with the selected locations outlined, including the Zones, Overlays and Technical Numeric Variations (TNVs).

### Map Search

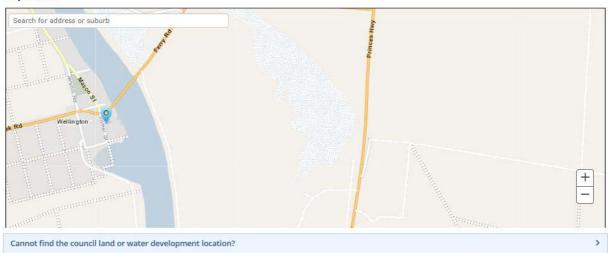

### Location details

| ~        | Selected Location                  | Title Ref      | Plan Parcel  | Valuation  | Provide additional location information | Council                            |   |
|----------|------------------------------------|----------------|--------------|------------|-----------------------------------------|------------------------------------|---|
| <b>V</b> | 10 TOLMER ST WELLINGTON SA<br>5259 | CT<br>5397/619 | F15239 AL158 | 4171097108 | 0/100                                   | THE RURAL CITY OF<br>MURRAY BRIDGE | â |
| ~        | 10 TOLMER ST WELLINGTON SA<br>5259 | CT<br>5397/618 | F15239 AL157 | 4171097108 | 0/100                                   | THE RURAL CITY OF<br>MURRAY BRIDGE | â |

### RESET LOCATIONS

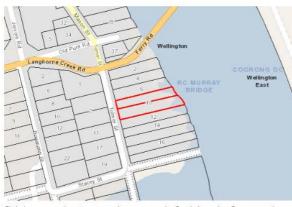

Click the property location image above to open the South Australian Property and Planning Atlas (SAPPA) in a new tab, and view zoning and other layers for this location

- Conservation
- Rural
- Township

- Environment and Food Production Area
- Historic Shipwrecks (State)
- · Hazards (Bushfire General) (General)
- Hazards (Flooding Evidence Required)
- Limited Land Division
- Murray-Darling BasinNative Vegetation
- River Murray Flood Plain Protection Area
- · Traffic Generating Development

### Technical Numeric Variations (TNVs)

- Finished Ground and Floor Levels (Minimum finished floor level is 1.87m
- Minimum Site Area (Minimum site area is 100 ha)
- Minimum Site Area (Minimum site area is 1,200 sqm)

### **Changing pin location**

When changing the pin location when the wrong location was pinned (i.e. selected) initially, these locations will remain selected in the Location Details table.

5. Click on trashcan icon to remove.

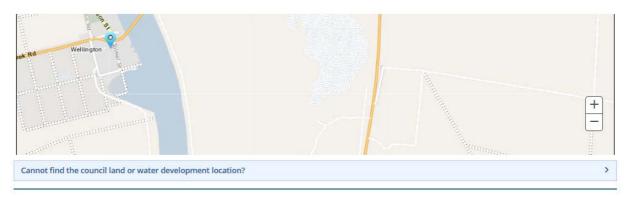

### **Location details**

| ~        | Selected Location                    | Title Ref      | Plan Parcel  | Valuation  | Provide additional<br>location information | Council                            |     |
|----------|--------------------------------------|----------------|--------------|------------|--------------------------------------------|------------------------------------|-----|
| <b>v</b> | 5 -7 TOLMER ST WELLINGTON SA<br>5259 | CT<br>6017/93  | F15239 AL132 | 4171090002 | 0/100                                      | THE RURAL CITY OF<br>MURRAY BRIDGE | â   |
| ~        | 5 -7 TOLMER ST WELLINGTON SA<br>5259 | CT<br>6017/93  | F15239 AL134 | 4171090002 | 0/100                                      | THE RURAL CITY OF<br>MURRAY BRIDGE | â   |
| ~        | 10 TOLMER ST WELLINGTON SA<br>5259   | CT<br>5397/619 | F15239 AL158 | 4171097108 | 0/100                                      | THE RURAL CITY OF<br>MURRAY BRIDGE | (   |
| <b>~</b> | 10 TOLMER ST WELLINGTON SA<br>5259   | CT<br>5397/618 | F15239 AL157 | 4171097108 | 0/100                                      | THE RURAL CITY OF<br>MURRAY BRIDGE | ( = |

RESET LOCATIONS

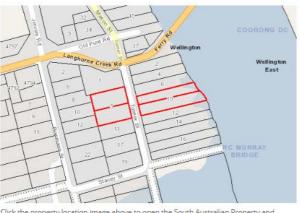

Click the property location image above to open the South Australian Property and Planning Atlas (SAPPA) in a new tab, and view zoning and other layers for this location

### Zones

- Township
   Conservation
- Conservation
- Rural

### Overlays

- Hazards (Bushfire General) (General)
- Hazards (Flooding Evidence Required)
   Murray Dayling Rasin
- Murray-Darling BasinNative Vegetation
- Native vegetation
   River Murray Flood Plain Protection Area
- Traffic Generating Development
- Environment and Food Production Area
   Historic Shipwrecks (State)
- Limited Land Division

### Technical Numeric Variations (TNVs)

- Finished Ground and Floor Levels (Minimum finished floor level is 1.87m AHD)
- Minimum Site Area (Minimum site area is 1,200 sqm)
- Minimum Site Area (Minimum site area is 100 ha)

The locations are removed from the **Location Details** table and from the property location image, includes refreshing the Zones, Overlays and Technical Numeric Variations (TNVs) to reflect the remaining selected locations.

6. Repeat steps if more than one location or click **NEXT** to continue.

| ~    | Selected Location                    | Title Ref     | Plan Parcel         | Valuation                            | Provide additional<br>location information                                                                                                    | Council                            |   |
|------|--------------------------------------|---------------|---------------------|--------------------------------------|----------------------------------------------------------------------------------------------------|------------------------------------|---|
| ~    | 5 -7 TOLMER ST WELLINGTON SA<br>5259 | CT<br>6017/93 | F15239 AL132        | 4171090002                           | 0/100                                                                                                    | THE RURAL CITY OF<br>MURRAY BRIDGE | â |
| ~    | 5 -7 TOLMER ST WELLINGTON SA<br>5259 | CT<br>6017/93 | F15239 AL134        | 4171090002                           | 0/100                                                                                                    | THE RURAL CITY OF<br>MURRAY BRIDGE | ū |
| Lang | 980me Creek Rd<br>4790 4794 6 1      |               | Wellington 12 12 14 | Hazar     Murra     Native     River | rds (Bushfire - General) (G<br>rds (Flooding - Evidence R<br>ay-Darling Basin<br>e Vegetation<br>Murray Flood Plain Protec<br>c Generating Developmer | equired)<br>tion Area              |   |

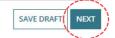

### Cannot find the council land or water development location?

When the location of the development is on council land (e.g. street sign or tree) or over/on water development (e.g. jetty, pontoon) then a location description or GPS coordinates can be used and the suburb to locate the applicable council who will receive and assess the submitted development application.

1. Click MAP search.

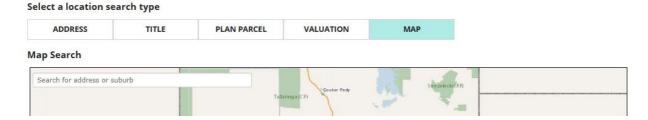

### 2. Expand Cannot find the council land or water development location?

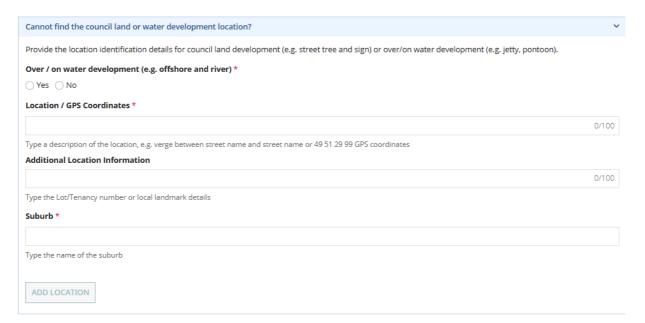

### Add an on-land location

Complete the following steps to manually add a tree location, bridge repair location or signage location (but not limited to these examples).

- 3. Complete the fields as follows.
  - Click 'No' to Over / on water development.
  - Enter the Location details or GPS Coordinates.
  - Enter Additional Location Information, as needed.
  - Type the name of the **Suburb** and then select match.
  - The Local Government Area (Council) / Authority will default.

### **Suburb crosses over Local Government Areas**

When a suburb crosses over multiple Local Government Areas then multiple options show for your selection.

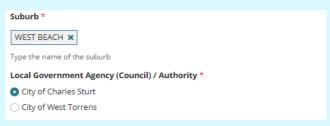

### 4. Click ADD LOCATION.

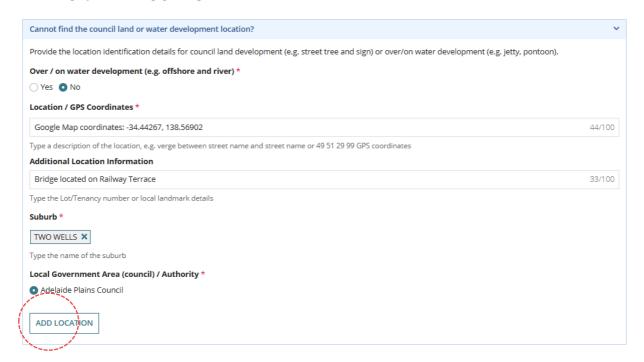

The **Location details** table shows the added location. There is no property location map and no Zones, Overlays and Technical Numeric Variations (TNVs).

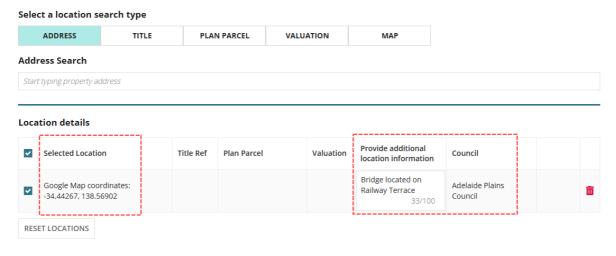

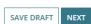

### Add location on/over water

Complete the following steps to manually add pontoon or pontoon and gangway (but not limited to this example).

- 5. Complete the fields as follows.
  - Click 'Yes' to Over / on water development.
  - Enter the Location details or GPS Coordinates.
  - Enter Additional Location Information, as needed.
  - Suburb defaults to 'No suburb'
  - Local Government Area (Council)/Authority defaults to State Planning Commission.

### 6. Click ADD LOCATION.

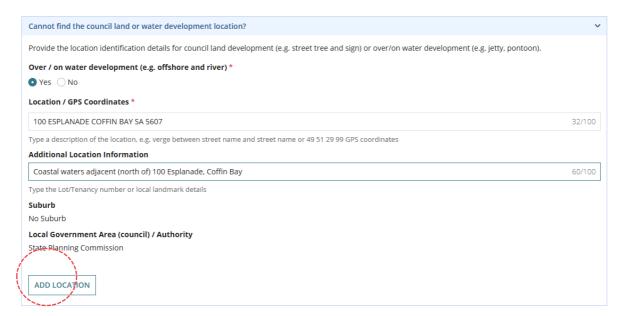

The **Location details** table shows the added location. There is no property location map and no Zones, Overlays and Technical Numeric Variations (TNVs).

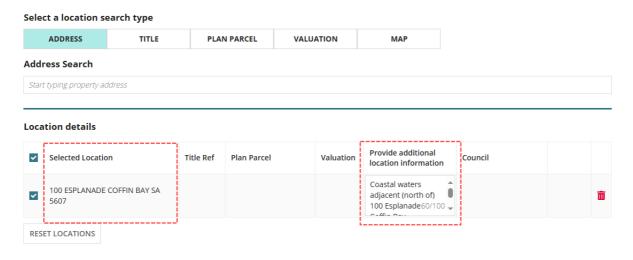

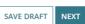

### 2. Application Contacts

### **Overview**

The Application Contacts page is where you provide contact details of the Applicants, Primary Contact, Invoice Contact and Land Owners.

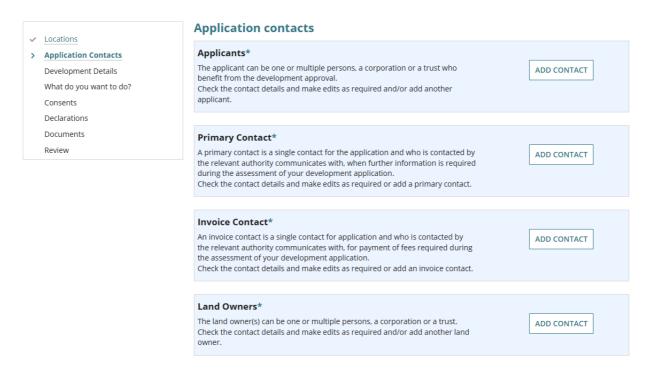

### **Applicants**

There can be 'multiple' applicants and these persons and/or businesses who will benefit from the development approval.

### **Primary Contact**

There can 'only' be one primary contact, and this person or business will receive all communications during the assessment of the development application, for example request for documentation, requests for information, decision and approval notifications.

### **Invoice Contact**

There can 'only' be one invoice contact, and this person or business is also the primary contact and they will receive all communications during the assessment of the development application in relation to fee payments and/or refunds (when applicable).

### **Land Owners**

The land owners are the persons and/or businesses that have the interest in the land and registered on the Certificate of Title.

### Frequently used contacts

The ability to set-up frequently used contacts and default contacts is available for most applicants (excluding single applicants) and when your organisation has set-up frequently used and/or default application contacts, the **Application Contacts** page automatically defaults with these contact details.

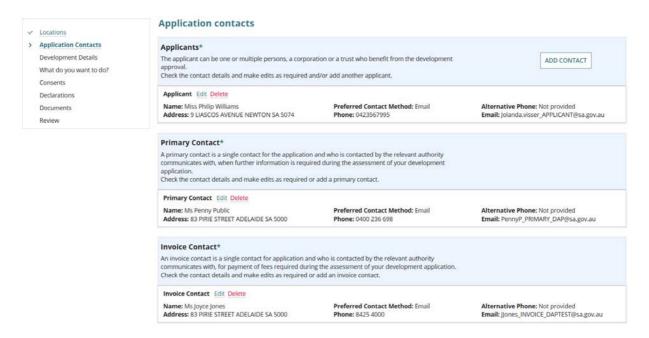

### Setting up frequently used contacts

If your application contacts have not yet been set-up or has been set-up without a 'default' applicant contact, then an option to "Add from your application contacts" is available.

**For more information** visit <u>Your organisation profile and reusable contacts, conditions and building notifications | PlanSA.</u>

### Share access

### Important!

Complete the instructions Share a development application with another | PlanSA to give the contact access to your development application to perform an action requested by the relevant authority and view documentation issued on making a decision.

### Relevant authorities submitting applications on behalf-of applicants

Available only to relevant authorities (excludes independent accredited professionals) the option **I** am submitting this application on behalf of the applicant(s) listed below is available and defaulted (i.e. checkbox is ticked).

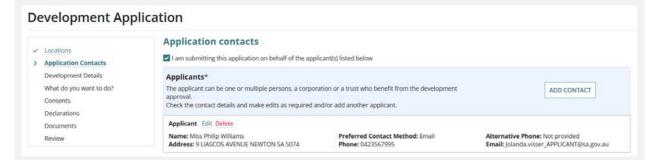

On submission, an email is generated and received by the primary contact to 'take control of the development application'. If the primary contact 'takes control' of the development application the relevant authority no longer has visibility of the application and ownership is transferred to the applicants.

### Relevant authorities submitting applications for their location

When the relevant authority is submitting a development application for their location (i.e. council) then turn-off submitting on behalf-of (i.e. checkbox is not ticked) this keeping the application in Your Application dashboard.

### Methods of adding contacts

### **Default application contacts**

When your application contacts have been setup with a 'default' contact, then the **Application contacts** page displays these contacts automatically. Included maintenance options are:

- Edit to update your contact details and change your preferred contact method default of 'Email' to 'Post'.
- Delete to remove the contact.

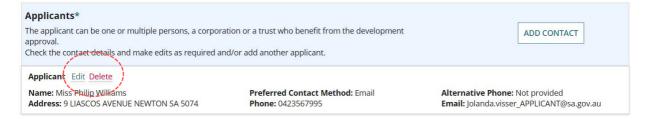

### Add another contact

For contacts that allow more than one contact (i.e. applicants and land owners) the 'add contact' option is available.

Whilst adding a contact the ability to modify the other contacts is disabled until you have completed adding the contact or cancelled the process of adding or modifying a contact.

### 1. Click ADD CONTACT.

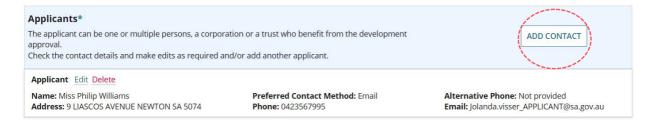

A series of options are available to add another contact, either yourself as the person logged in to the system (Add me), someone else, add from your application contacts or add an existing contact already added or defaulted e.g. primary contact, invoice contact, land owner and applicant.

A **CANCEL** button is available, to close adding another contact.

| Applicants* The applicant can be one or multiple persons, a corpora approval. Check the contact details and make edits as required an | '                                                         |                                                                          |  |  |
|----------------------------------------------------------------------------------------------------|-----------------------------------------------------------|--------------------------------------------------------------------------|--|--|
| Applicant Name: Miss Philip Williams                                                                                                  | Preferred Contact Method: Email                           | Alternative Phone: Not provided                                          |  |  |
| Address: 9 LIASCOS AVENUE NEWTON SA 5074  Add me (EPN TestNinteen) Add Penny Public                                                   | Phone: 0423567995  Add Joyce Jones  Add someone else  Add | Email: Jolanda.visser_APPLICANT@sa.gov.au from your application contacts |  |  |
| CANCEL                                                                                                    |                                                           |                                                                          |  |  |

### Option 1 - Add Me

1. Click on Add Me to use my user account details.

The contact is added immediately, and in this example an additional applicant is added and now shows Applicant 1 and Applicant 2 labels. Also available, are contact maintenance options 'Edit' and 'Delete'.

### **Application contacts**

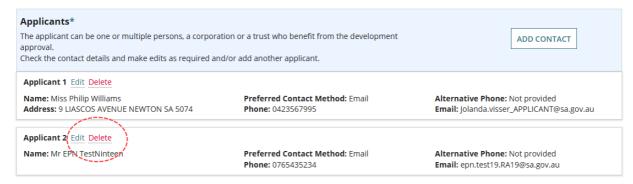

When non-mandatory contact details are not completed 'Not provided' is shown.

### **Application contacts**

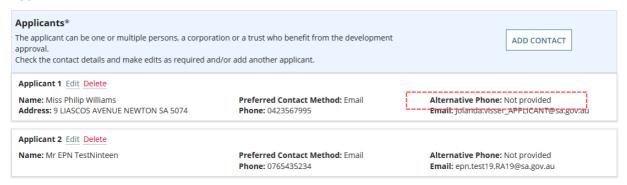

### Option 2 - Add someone else

This option allows you to manually add a new contact. In this example, a new land owner contact is being created.

1. Click on Add someone else.

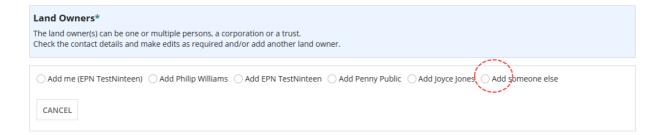

The contact form displays and defaults to an 'individual' contact type.

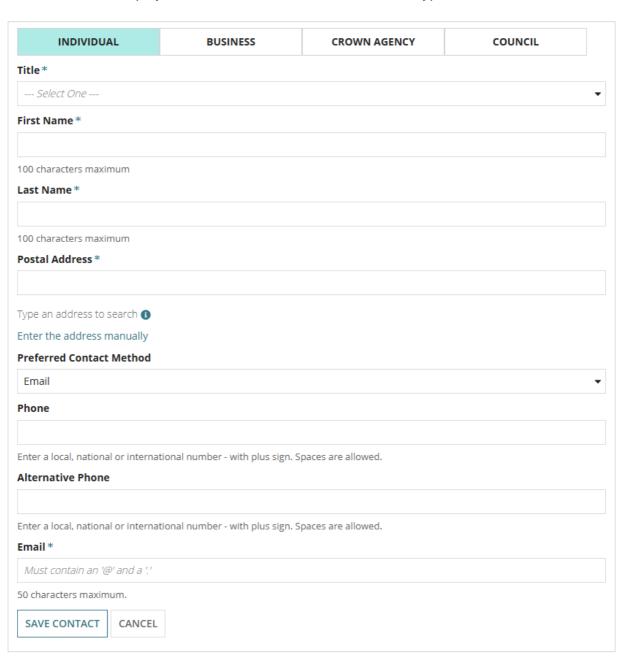

- 2. Click on the appropriate contact type.
  - **Individual** provide the contact details of a person.
  - **Business** provide the contact details of a business.
  - **Crown Agency** is only applicable to State Government agency applications or when submitting a crown and essential infrastructure development application.
  - **Council** is only applicable to councils' applications.
- 3. Complete the contact fields from the table below.

| Title                       | Mandatory. Is only applicable for an 'individual' contact type.  Make selection from list of drop-down options.                                                                                                    |
|-----------------------------|----------------------------------------------------------------------------------------------------|
| First Name                  | Mandatory. Is only applicable for an 'individual' contact type.                                                                                                    |
| Last Name                   | Mandatory. Is only applicable for an 'individual' contact type.                                                                                                    |
| Business Name               | Mandatory. Is only applicable for a 'business' contact type.                                                                                                    |
| Main Contact Name           | Is not mandatory and only available for contact types 'Business' and 'Council'.                                                                                                    |
|                             | As applicable, provide the full name of the person the relevant authority should ask for when calling or direct communications.                                                                                                    |
| Postal Address              | Mandatory.  Start typing the postal address to show a list of addresses and then make an address selection.  Postal Address *  1 king william  1 KING WILLIAM STREET, ROSEWATER  1 KING WILLIAM STREET, ADELAIDE  If an address cannot be found use the Enter the address manually option or use to add a PO Box address. |
| Preferred Contact<br>Method | Default to email. As applicable, can be changed to post.                                                                                                    |
| Phone                       | Mandatory.  Provide the main contact number, e.g. mobile, office number etc.  1300 numbers and similar are allowed.                                                                                                    |
| Alternative Phone           | Is not mandatory. Provide as applicable.                                                                                                    |
| Email                       | Mandatory.                                                                                                    |

4. Click **SAVE CONTACT** or CANCEL to close the contact form without saving.

The saved contact shows with maintenance options 'Edit' and 'Delete' and option to add another contact.

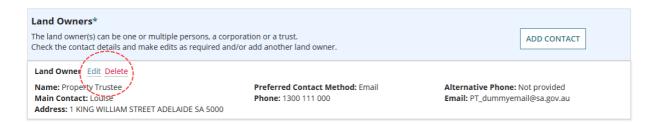

### Option 3 - Add from your application contacts

This option allows you add a new contact from your application contacts. In this example, an invoice contact is being added.

1. Click on Add from your application contacts.

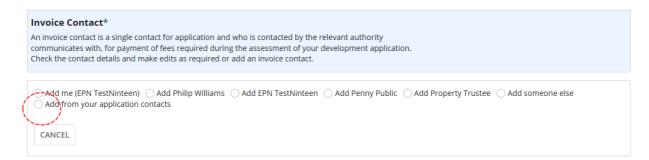

### The **Search Applications Contacts** shows.

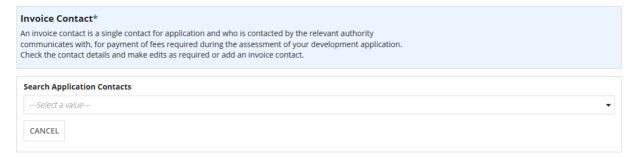

2. Click in the **Search Application Contacts** field start typing name of the applicant contact or select from a list of applicant contacts.

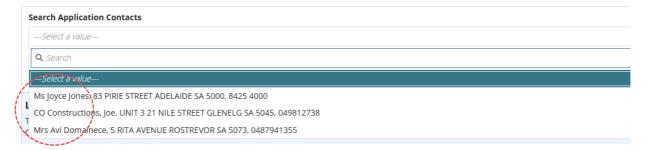

### **Application contacts not set-up**

A warning message "No matches found. Perform another search or add an applicant." when the contacts have not yet been set-up. Cancel the search to manually add someone else.

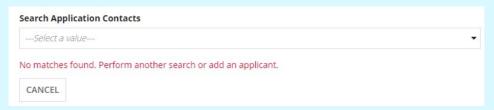

To setup the application contacts for use in future application submissions visit <u>Your organisation profile and reusable contacts</u>, conditions and building notifications | PlanSA.

### 3. Click on the contact and then **SAVE CONTACT**.

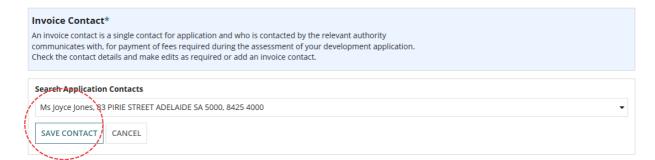

The saved contact shows with maintenance options 'Edit' and 'Delete' and option to add another contact.

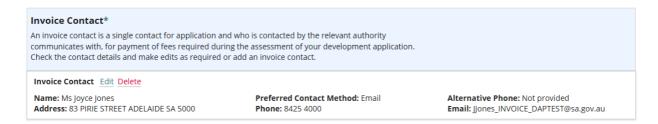

### Option 4 - Add an existing contact

This option allows you to add an existing contact. In this example, an existing contact (outlined in the image below) will be added as a land owner contact.

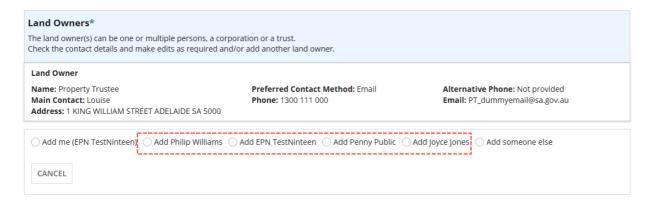

1. Click on radio button of one of the existing contacts. Multi selection is not allowed.

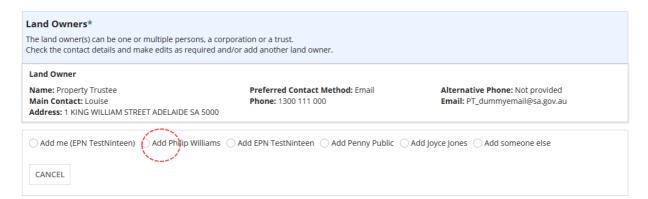

The contact is added immediately, and in this example an additional land owner is added and now shows Land Owner 1 and Land Owner 2 labels. Also available, are contact maintenance options 'Edit' and 'Delete'.

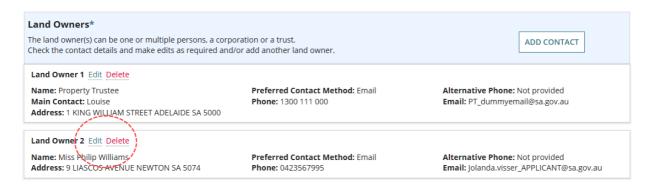

### **Contact Maintenance option – Edit**

1. Click Edit against the contact being updated.

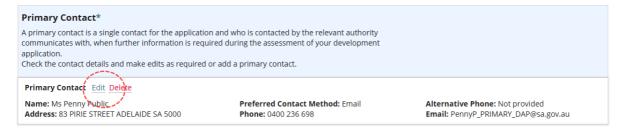

### The contact form opens and editable.

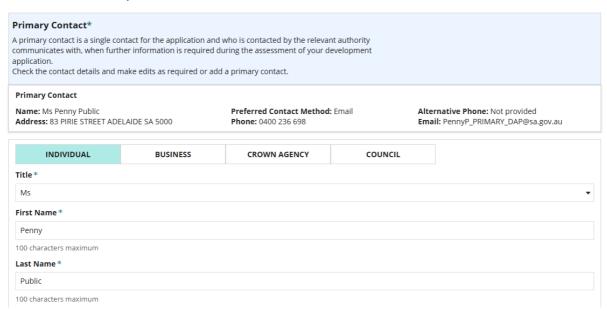

Make the required updates, e.g. changes to the contact phone number. Then UPDATE CONTACT.

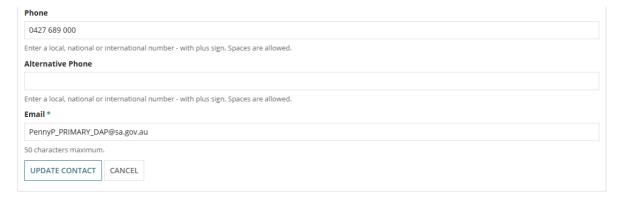

The changes are reflected in the contact card.

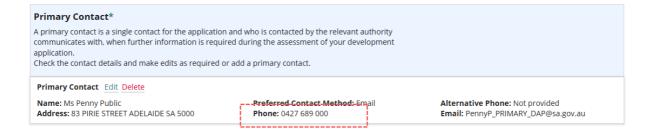

### **Contact Maintenance option - Delete**

When more than one contact, applicable only for applicants and land owners.

1. Click **Delete** against the contact being removed.

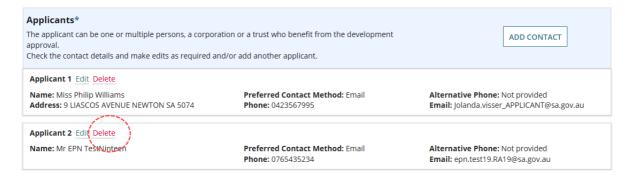

The contact is removed immediately from the contact card and from being selected as a contact and removed the **Applicant 1** label from the remaining contact.

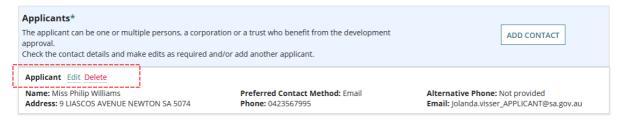

When only single contact, applicable for primary and invoice contacts.

1. Click **Delete** against the contact being removed.

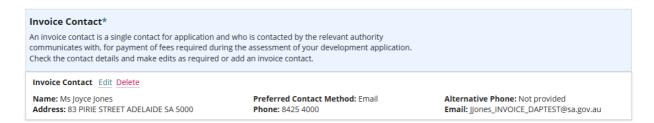

The contact is removed immediately and the ADD CONTACT button shows.

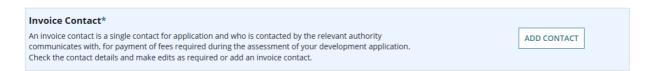

All contacts must be added to proceed to the NEXT page. If a contact is missing when NEXT is clicked an error message will display with which contact is missing.

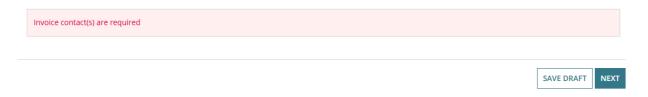

### 3. Provide Development Details

- 1. Complete the Development Details as follows.
  - Current Use write a description of what is on the site before your development application, e.g. house
  - **Proposed Use** write a description of what is on the site after your development application, e.g. house
  - **Development Cost** provide a dollar value (excluding the fit out of the building)
  - Proposed Development Details write a description of the proposed development
- 2. Click on Next to continue.

### **Development Details**

Please provide details about the existing and proposed uses on the development site.

| Current Use *                                                                              |   |  |
|--------------------------------------------------------------------------------------------|---|--|
| Write a description of what is on the site before your development application, e.g. house |   |  |
|                                                                                            |   |  |
|                                                                                            |   |  |
|                                                                                            |   |  |
|                                                                                            | , |  |

### Proposed Use \*

Write a description of what is on the site after your development application, e.g. house

Development Cost (excluding fit out of the building) \*

\$ 350,000

### **Proposed Development Details \***

Provide the details of the development, e.g. 2 storey house with carport and swimming pool

Maximum 4000 characters.

### 4. Choose Development Elements and Refine

The elements enable you to specify what you want to develop, for example a new house, with a shed and carport or garage, and based on the selection/s you may be prompted to refine the element.

1. Click on each **element** of your proposed development.

### What do you want to do?

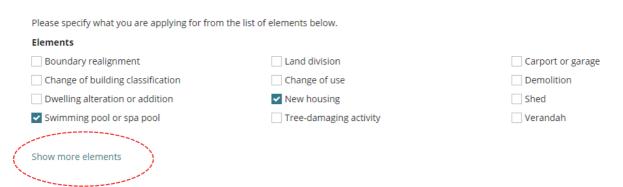

2. Click on **Show more elements** to view more options.

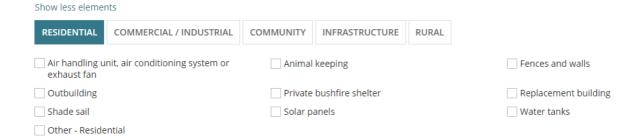

- 3. When refining the element you will be prompted with relevant options from the Planning and Design code (see image below).
- 4. Click on **Next** to continue and provide more information about your application.

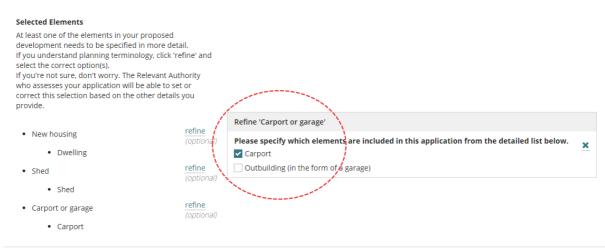

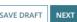

### **Land Division or Boundary Realignment**

On selecting either Land Division or Boundary realignment element, the other element is automatically disabled, as demonstrated in the below example.

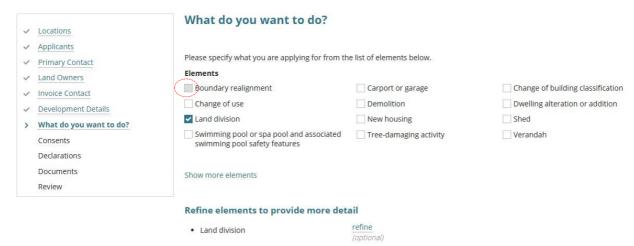

Deselecting the Land division element immediately enables the Boundary realignment element.

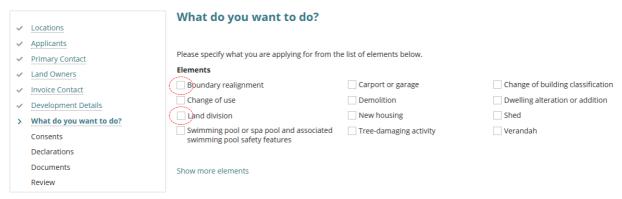

Refine elements to provide more detail

Another example below, illustrates selection of Boundary realignment element and disabling of the Land Division element.

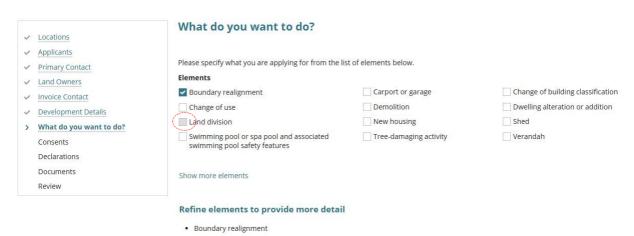

### **Estimated development costs**

The estimated development cost is used to calculate the building assessment fees during the verification of your planning or building consent by the relevant authority as per the Choose Consent Timing and Assessing Relevant Authority instructions.

### What if I don't know the estimated development cost of all the elements?

1. If you aren't sure, you can leave the estimated development cost as \$0.

The relevant authority you have chosen to assess your development application will contact you to obtain this information during the verification of the planning and/or building consent.

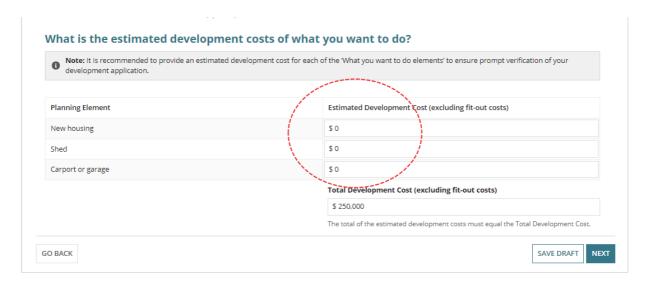

2. Enter the **estimated development cost** (whole dollars) for each of the elements.

### Development cost totals do not match

The sum total of the estimated development costs must equal the 'Total Development Cost' shown on the **Development Details** page; an error message will show if these totals do not match.

To continue to the next page, update the estimated development cost(s) or update the Total Development Cost so that both totals match.

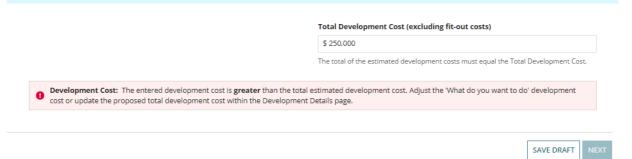

### Do I need to update the Total Development Costs on the Development Details page?

No. When the Total Development Cost is changed the **Development Details** page is automatically updated with the new total development cost.

### 3. Click Next to continue.

### What is the estimated development costs of what you want to do?

Note: It is recommended to provide an estimated development cost for each of the "What you want to do elements' to ensure prompt verification of your development application.

Planning Element

Estimated Development Cost (excluding fit-out costs)

New housing

\$ 200,000

Shed

\$ 20,000

Carport or garage

\$ 30,000

Total Development Cost (excluding fit-out costs)

The total of the estimated development costs must equal the Total Development Cost.

SAVE DRAFT NE

NEXT

### More information about your application

| The questions shown within the More information page will var 'elements' selected.                                                            | ry as they are based on the                                                                                                    |
|----------------------------------------------------------------------------------------------------|----------------------------------------------------------------------------------------------------|
| Question assistance  Move the mouse over the Information icon to show more de                                                                 | etails.                                                                                                    |
| Septic/Sewer information  Does this development require a septic system, i.e. septic tank and/or waste water disposal area?   Yes  No  Unsure | If your answer is yes or you are unsure<br>about this question, please contact your<br>local council as further approvals may be<br>required. |

### **Regulated and Significant Trees**

When the proposed development location has overlay 'Regulated and Significant Trees' then additional information is required to identify if the proposed development includes any works that will result in damage or removal to regulated and/or significant trees on the site or neighbouring land. For more information Significant and regulated trees | PlanSA.

Select one of the following to indicate whether the proposed development will result in damage or removal to regulated or significant trees.

1. Click **No** when works <u>will not result</u> in damage or removal of regulated/significate trees and continue to the next question.

### **Regulated and Significant Trees**

Are you undertaking any works that will result in damage (includes impacts to roots and pruning) or removal to regulated or significant tree(s)? \*

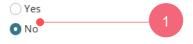

Significant and regulated trees | PlanSA 🗹

You do not require consent to remove or damage a tree which is not **regulated** or **significant**. However, we strongly recommend that you engage a professional arborist if you are uncertain about the nature of the tree, or whether the anticipated damage might compromise the viability and safety of the tree.

2. Click **Yes** when works will result in damage or removal of regulated/significate trees.

Are you undertaking any works that will result in damage (includes impacts to roots and pruning) or removal to regulated or significant tree(s)?\*

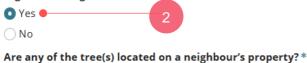

Yes No

3. Click **Yes** or **No** if any of the tree(s) located on a neighbour's property (mandatory).

### **Regulated and Significant Trees**

Are you undertaking any works that will result in damage (includes impacts to roots and pruning) or removal to regulated or significant tree(s)? \*

• Yes

Are any of the tree(s) located on a neighbour's property? \*

Yes

No

Complete the table breakdown by regulated / significant tree damage or to be removed.

- 4. Select one or both of the following activities.
  - a. **Damaged** (i.e. impacts to roots or pruning)
  - b. Removed
- 5. Type the of number regulated and/or significant trees.

Enter a 0 (zero) when the type (i.e. regulated or significant) of tree is not applicable.

### **Example of tree damaging activity**

### **Regulated and Significant Trees**

Removed

Are you undertaking any works that will result in damage (includes impacts to roots and pruning) or removal to regulated or significant tree(s)?  $^{*}$ 

### **Example of tree removal**

|  | Regul | ated | and | Signi | ificant | Tr | ees |
|--|-------|------|-----|-------|---------|----|-----|
|--|-------|------|-----|-------|---------|----|-----|

| Regulated and Significant Trees        |                                                                                                    |                                  |                                            |  |  |
|----------------------------------------|----------------------------------------------------------------------------------------------------|----------------------------------|--------------------------------------------|--|--|
|                                        | Are you undertaking any works that will result in damage (includes impacts to roots and pruning) or removal to<br>regulated or significant tree(s)? * |                                  |                                            |  |  |
| O Ye                                   | S                                                                                                    |                                  |                                            |  |  |
| ○ No                                   |                                                                                                    |                                  |                                            |  |  |
| Are a                                  | ny of the tree(s) located on a neighb                                                                                                    | our's property?*                 |                                            |  |  |
| ○ Ye                                   | S                                                                                                    |                                  |                                            |  |  |
| O No                                   |                                                                                                    |                                  |                                            |  |  |
| Signif                                 | icant and regulated trees   PlanSA                                                                                                    |                                  |                                            |  |  |
|                                        | Trees are to be:                                                                                                    | No. of Regulated Trees           | No. of Signifcant Trees                    |  |  |
|                                        | Damaged (i.e. impacts to roots or                                                                                                    |                                  |                                            |  |  |
|                                        | pruning)                                                                                                    |                                  |                                            |  |  |
| ~                                      | Removed                                                                                                    | 1                                | 0                                          |  |  |
|                                        | proved, do you want to plant replace                                                                                                    | ment trees on the site or pay in | to the Urban Tree Fund?*                   |  |  |
| _                                      | decided                                                                                                    |                                  |                                            |  |  |
|                                        | Replanting on site                                                                                                    |                                  |                                            |  |  |
| Payment into an Urban Tree Fund        |                                                                                                    |                                  |                                            |  |  |
| Ocombination of replanting and payment |                                                                                                    |                                  |                                            |  |  |
|                                        |                                                                                                    |                                  | trees for every regulated tree removed and |  |  |
|                                        | three replacement trees for every sign<br>amount payable will be \$500.00 for ev                                                                      | -                                | , if you elect to pay into the fund, the   |  |  |
|                                        |                                                                                                    |                                  |                                            |  |  |
| _                                      |                                                                                                    |                                  |                                            |  |  |

6. When an activity involves removal of a tree, then make a selection referring to the table below.

| a. | Undecided                              | During the assessment of your consent (planning or planning and land division) the relevant authority will make contact to identify if you are planting new tree(s), pay into the Urban Tree Fund or a combination of planting and payment. |  |
|----|----------------------------------------|----------------------------------------------------------------------------------------------------|--|
| b. | Replanting on site                     | During the assessment of your consent (planning or planning and land division) the relevant authority will request for documentation showing the location of the new trees, for example, landscaping plan.                                  |  |
| C. | Payment into an<br>Urban Tree Fund     | During assessment of your consent (planning or planning and land division) the relevant authority will send a fee advice for the amount to be paid into the Urban Tree Canopy fund.                                                         |  |
| d. | Combination of replanting and payments | Refer to options <b>b</b> and <b>c</b> for the action taken by the relevant authority during your consent (planning or planning and land division) verification or assessment.                                                              |  |

### The Urban Tree Canopy applies to this application

### The Urban Tree Canopy Overlay applies to this application

Note: The overlay seeks to preserve and enhance the urban tree canopy through the planting of new trees and the retention of existing trees. In <u>specified circumstances</u> an applicant may elect to make a contribution to a fund instead of planting the trees required by the overlay. For more information visit <u>Urban tree canopy off-set scheme | PlanSA</u>

### Elect one of the following options: \* ● To be confirmed prior to Development Approval ● Plant new trees or retain existing trees ● Payment into the Urban Tree Canopy Off-set scheme ● Combination of retaining/planting and payment

Additional information is required when your proposed development is within the **Urban Tree Canopy Overlay** and has one or more of the following "What do you want to do?" elements (refer image below).

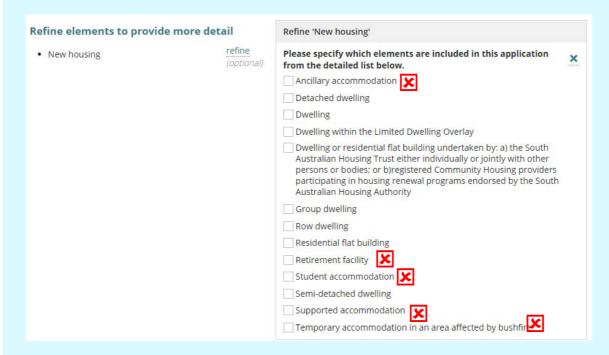

Indicates elements that do not trigger the Urban Tree Canopy Overlay questions.

Visit the following PlanSA pages for more information.

- Urban tree canopy off-set scheme
- Application Fees and Charges

7. Select one of the following options from the table below.

| a. | To be confirmed prior to Development approval           | During assessment of your consent (planning or planning and land division) or at development approval the relevant authority will make contact to identify if you are planting/retaining tree(s), pay into the Urban Tree Canopy Off-set scheme, or a combination of planting and payment. |
|----|---------------------------------------------------------|----------------------------------------------------------------------------------------------------|
| b. | Plant new trees or retain existing trees                | During assessment of your consent (planning or planning and land division) or at development approval the relevant authority will request for documentation showing the location of the new trees, for example, landscaping plan.                                                          |
| c. | Payment into the<br>Urban Tree Canopy<br>Off-set scheme | During assessment of your consent (planning or planning and land division) or at development approval the relevant authority will send a fee advice for the amount to be paid into the Urban Tree Canopy off-set scheme.                                                                   |
| d. | Combination of retaining/planting and payment           | Refer to options <b>b</b> and <b>c</b> for the action taken by the relevant authority during assessment of your consent (planning or planning and land division) or at development approval.                                                                                               |

### Land division or boundary realignment

For elements Land Division or Boundary realignment additional information is requested and mandatory. During the assessment of the application the relevant authority may update the type and values supplied upon review of survey plans and the likes.

8. Select the type of land division or boundary realignment, e.g. Conventional (Torrens title).

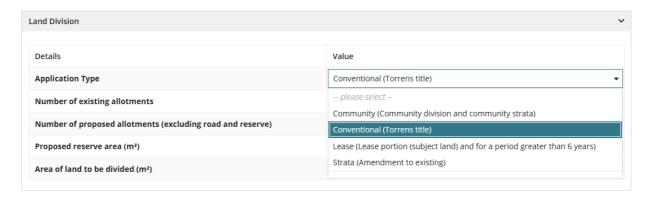

- 9. Provide the following mandatory values.
  - Number of existing allotments cannot be 0, must be 1 or more.
  - Number of proposed allotments (excluding road and reserve) must be 1 or more.
  - Proposed reserve area (m2) can be 0 and not shown for boundary realignment.
  - Area of land to be divided (m2) must be greater than 1m2

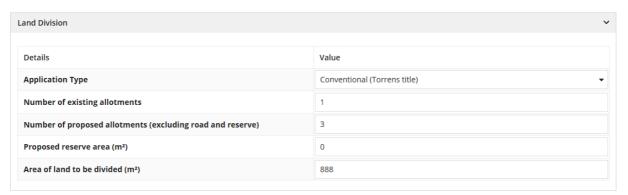

### **New House**

10. Complete the **New House** questions, as applicable (question is not mandatory).

## New House Is there a brush fence within 3m of the proposed house? Yes No Are you proposing to add or modify a driveway? Yes No

### **Demolition**

11. Complete the **Demolition** mandatory questions.

The 'demolition' questions are shown when the **What do you want to do?** element 'Demolition' has been selected.

| Demolition                                                                                                    |
|----------------------------------------------------------------------------------------------------|
| Is the demolition for the whole of a building? *                                                                                                    |
| ○Yes                                                                                                    |
| ● No                                                                                                    |
| f <b>Yes</b> , to demolition of the whole building, then you are prompted to indicate if the building is neritage listed or located within one of the following Zones or overlays.                                                                                                  |
| Demolition                                                                                                    |
| Is the demolition for the whole of a building? *                                                                                                    |
| • Yes                                                                                                    |
| ○ No                                                                                                    |
| Is the building heritage listed or located within one of the following Zones or overlays?*                                                                                                    |
| • Yes                                                                                                    |
| ○ No                                                                                                    |
| Zones and overlays:  State Heritage Local Heritage Historic Area Zones applying in the City of Adelaide Capital City City Living City Main Street City Riverbank City Parklands  Septic/Sewer  12. Complete the Septic/Sewer Information as applicable (question is not mandatory). |
|                                                                                                    |
| A <b>Yes</b> or <b>Unsure</b> response will prompt to submit a <i>Septic tank and/or wastewater disposal application</i> with your local council.                                                                                                    |
| Septic/Sewer information                                                                                                    |
| Does this development require a new septic system or amendment to an existing septic system? i.e. septic tank and / or wastewater disposal area? ?                                                                                                    |
| ○ Yes                                                                                                    |
| O No                                                                                                    |
| • Unsure                                                                                                    |
| A Further Action Required: septic tank and / or wastewater disposal applications must be lodged with Council and are                                                                                                    |

▲ Further Action Required: septic tank and / or wastewater disposal applications must be <u>lodged with Council</u> and <u>are not included in this development application</u>. If your answer is yes or you are unsure about this question, please contact your local Council. Failure to do so may result in delay of your development approval.

### **Certificate of Title Information**

13. Complete the **Certificate of Title Information** as applicable (question is not mandatory).

If **Yes**, then you are prompted to select one or more constraints.

| Certificate of Title information                                                                |
|-------------------------------------------------------------------------------------------------|
| Does the Certificate of Title (CT) have one or more constraints registered over the property? 🔞 |
| • Yes                                                                                           |
| ○ No                                                                                            |
| ○ Unsure                                                                                        |
| Select one or more of the below constraints *                                                   |
| Easement or rights of way                                                                       |
| Land Management Agreement                                                                       |
| Encumbrance                                                                                     |
| For more information SA.GOV.AU – Researching a property                                         |

14. Click on Next to continue.

### 6. Choose Consent Timing and Assessing Relevant Authority

Based on the information provided you are advised of the Consents required, in this example both Planning and Building consent are required.

### Consents

To proceed with your development, you must first gain the consent of expert assessors, to ensure that your proposed development complies with all pertinent regulations.

Based on the information you have supplied, your application will require the following consents:

- Planning ConsentBuilding Consent
- Consents already granted
  - 1. Choose the response to question 'Have any of the required consents for this development already been granted using a different system?
    - No consents granted under a different system and then complete the Planning Consent questions.

### **Consents**

To proceed with your development, you must first gain the consent of expert assessors, to ensure that your proposed development complies with all pertinent regulations.

Based on the information you have supplied, your application will require the following consents:

- Planning Consent
- Building Consent

Have any of the required consents for this development already been granted using a different system?\*

O Yes

MPORTANT – If you are seeking to vary an existing Planning Consent previously issued under a different system, please select 'No' to the above question and ensure that in the 'Development Details' screen you describe the application as involving a variation to an existing planning consent.

 Yes the development application consent has already been granted (i.e. pre 31st July 2020 under the Development Act).

### Consents

To proceed with your development, you must first gain the consent of expert assessors, to ensure that your proposed development complies with all pertinent regulations.

Based on the information you have supplied, your application will require the following consents:

- Planning Consent
- Building Consent

Have any of the required consents for this development already been granted using a different system?\*

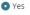

⊃ No

A IMPORTANT – If you are seeking to vary an existing Planning Consent previously issued under a different system, please select 'No' to the above question and ensure that in the 'Development Details' screen you describe the application as involving a variation to an existing planning consent.

Which consent(s) have been granted \*

O Planning consent

2. Click on the **Planning Consent** radio button to select.

Complete the **Details of the consent(s) already granted** fields as follows from the Decision Notification Form (DNF) and then proceed to complete the Building Consent questions.

- Application Number
- Type or select the date consent(s) Granted

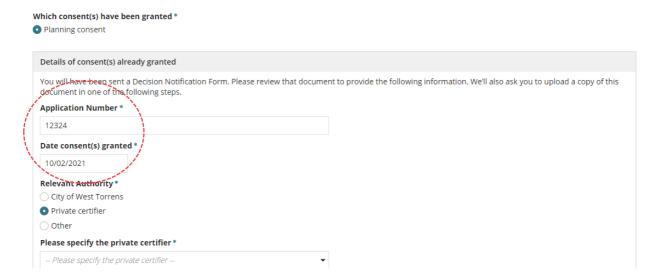

- Relevant Authority select:
  - a. Council
  - b. Private certifier and then select the private certifier from the field drop-down.

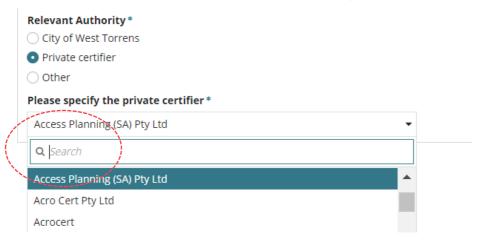

c. Other and then type the name of the relevant authority from the DNF.

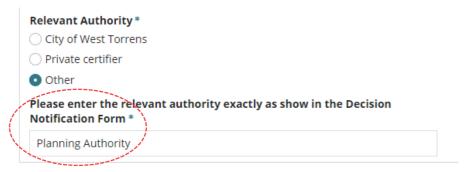

### **Planning Consent**

- Choose When should this consent be assessed?
  - Assess now
  - **Assess later** choose this option when you may need further advice, e.g. from an independent professional.

### → Planning Consent

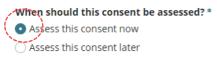

2. Choose Who should assess your planning consent?

The location of the development will determine which relevant authority options to present.

- 3. Click on one of the following to assess the consent.
- Assessment Panel/Assessment Manager at the location council, or
- Regional Assessment Panel/Assessment Manager is available <u>only</u> when the location council has formed a Regional Assessment Panel, or
- Assessment Panel/Assessment Manager at State Planning Commission is available when the location is in land not within council area (LNWCA).
- Independent accredited professional is available always (regardless of the location).

### Chosen accredited professional

An independent accredited professional can assess this consent. They must be engaged directly outside of DAP but are required to be selected so they can complete their assessment.

4. Start typing the accredited professionals name or business to show list of names containing a match.

# ✓ Planning Consent When should this consent be assessed? \* ② Assess this consent now ③ Assess this consent later Who should assess your planning consent? \* ③ Assessment panel/Assessment manager at City of Norwood, Payneham and St. Peters ④ Independent accredited professional ▲ Before selecting an accredited professional, please contact the accredited professional to discuss their engagement, the process and fees. More information can be found here Information about Accredited Professionals ✓ \* Professional name Iduid ✓ View list of accredited professionals here ✓ John Public

5. Click on the required name to select. The selection is added and can be removed (x) as required, to search for a different name.

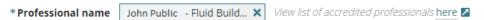

No results found, will show when an accredited professionals does not have the required level of accreditation required to issue a decision. In these cases, view the list of accredited professionals to confirm names or as required to contact a different accredited professional.

| * Professional name | fluid            | View list of accredited professionals here |
|---------------------|------------------|--------------------------------------------|
|                     | No results found |                                            |

- 6. Choose If public notification is required, who would you like to erect the sign on the land?
  - Applicant you will be responsible for the costs for printing the sign and placing on the land.
  - Relevant Authority you may incur additional fees.

| If public notification is required for your planning consent, who would you like to erect the public notification sign on the land?* |
|----------------------------------------------------------------------------------------------------|
| Applicant (signage will need to satisfy specific regulations - see link below)                                                       |
| Relevant Authority (additional fees may be incurred)                                                                                 |

### **Land Division Consent**

7. Indicate when the consent is to be assess 'now' or 'later' when you may need further advice, e.g. from an Independent Assessor.

### Your land division consent will be assessed by

Automatically displays the Assessment Panel/Assessment Manager (at council or State Planning Commission) identified by location of the development site.

|   | ∨Planning Consent                                                                                                    |  |  |
|---|----------------------------------------------------------------------------------------------------|--|--|
|   | When should this consent be assessed? *                                                                                                    |  |  |
|   | <ul> <li>Assess this consent now</li> </ul>                                                                                                    |  |  |
|   | Assess this consent later                                                                                                    |  |  |
|   | Who should assess your planning consent? *                                                                                                    |  |  |
|   | Assessment panel/Assessment manager at State Planning Commission                                                                                                    |  |  |
|   | ○ Independent accredited professional                                                                                                    |  |  |
|   | If public notification is required for your planning consent, who would you like to erect the public notification sign on the land? *  Applicant (signage will need to satisfy specific regulations - see link below)  Relevant Authority (additional fees may be incurred) |  |  |
|   | View signage requirements                                                                                                    |  |  |
| ľ | ✓ Land Division Consent                                                                                                    |  |  |
|   | When should this consent be assessed? *  • Assess this consent now  Assess this consent later                                                                                                    |  |  |
| 1 | Your land division consent will be assessed by Assessment panel/Assessment manager at State Planning Commission                                                                                                    |  |  |
|   | ∨ Building Consent                                                                                                    |  |  |
|   | Do you wish to have your building consent assessed in multiple stages? *  Yes  No                                                                                                    |  |  |
|   |                                                                                                    |  |  |

### **Building Consent**

### Building consent assessed in multiple stages

- 8. Choose 'Yes' to question **Do you wish to have your building consent assessed in multiple stages?**
- 9. Provide a **Description for Stage 1** and 'now'
- 10. When to **assess this stage** is 'Now' and cannot be changed.
- 11. Provide a **Description for Stage 2** and it is recommended to keep the selection of 'assess this stage later'.

| ∨Building Consent                                                     |
|-----------------------------------------------------------------------|
| Do you wish to have your building consent assessed in multiple stages |
| • Yes                                                                 |
| O No                                                                  |
| ○ Undecided                                                           |
| Description of stage 1 *                                              |
| House                                                                 |
| Assess this stage now                                                 |
| Assess this stage later                                               |
| Description of stage 2*                                               |
| Swimming pool                                                         |
| Assess this stage now                                                 |
| Assess this stage later                                               |
|                                                                       |
| ADD ANOTHER STAGE                                                     |

### Building consent assessed now (not staged or undecided)

- 13. Click **No** or **Undecided** to the building consent being assessed in multiple stages.
- 14. Click on Assess this consent now.
- 15. Next, complete Authority assessing the building consent.

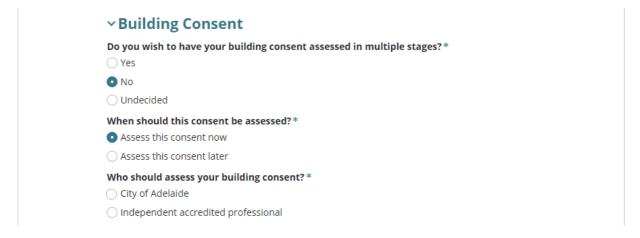

### Building consent assessed later (not staged or undecided)

- 16. Click on **No** or **Undecided** to the building consent being assessed in multiple stages.
- 17. Click on Assess this consent later.
- 18. Click on **Next** and then review and complete Consents for assessment now and later summary.

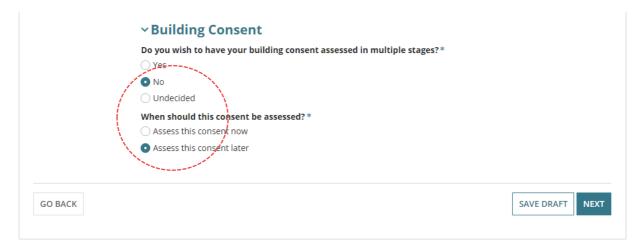

A **warning message** displays when the 'Planning Consent' has already been granted and the building consent to be assessed later. To resolve the warning, update the building consent to be assessed 'now' and continue to complete the application.

▲ You must apply for at least one consent/stage to proceed

### 16. Choose Who should assess your building consent?

The location of the development will determine which relevant authority options to present.

- 17. Click on one of the following to assess the consent.
  - Regional Assessment Panel is available <u>only</u> when the location council has formed a Regional Assessment Panel, or
  - · Council, or
  - State Planning Commission is available when the location is in land not within council area (LNWCA), and
  - Independent accredited professional is available always (regardless of the location).

### Chosen an accredited professional

An independent accredited professional can assess this consent. They must be engaged directly outside of DAP but are required to be selected so they can complete their assessment.

18. Start typing the accredited professionals individual name or business name to show a list of names containing a match.

| ∨ Building Consent                                                                                                    |                                            |
|----------------------------------------------------------------------------------------------------|--------------------------------------------|
| Do you wish to have your building consent assessed in multiple stages?*                                                                                                |                                            |
| ○ Yes                                                                                                    |                                            |
| ● No                                                                                                    |                                            |
| Undecided                                                                                                    |                                            |
| When should this consent be assessed? *                                                                                                    |                                            |
| <ul> <li>Assess this consent now</li> </ul>                                                                                                    |                                            |
| Assess this consent later                                                                                                    |                                            |
| Who should assess your building consent?*                                                                                                    |                                            |
| O Northern Limestone Coast Regional Assessment Panel                                                                                                    |                                            |
| Oistrict Council of Tatiara                                                                                                    |                                            |
| <ul> <li>Independent accredited professional</li> </ul>                                                                                                    |                                            |
| ▲ Before selecting an accredited professional, please contact the accredited professional More information can be found here Information about Accredited Professional |                                            |
| * Professional name    July     John Public - Fluid Building Approvals Pty Ltd     Louise Blogs - Fluid Building Approvals Pty Ltd                                     | View list of accredited professionals here |
| 19. Click on the accredited professional name to ac                                                                                                    | dd. As needed, your selection can be       |

No results found, will show when an accredited professionals does not have the required level of accreditation required to issue a decision. In these cases, view the list of accredited professionals to confirm names or as required to contact a different accredited professional.

View list of accredited professionals here 2

removed (x) to add a different professional.

John Public - Fluid Build... 🗶

\* Professional name

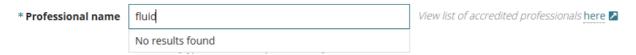

Next, complete Payment of the Construction Industry Training Fund Levy (CITB) details.

### Payment of the Construction Industry Training Fund Levy (CITF)

The Construction Industry Training Fund Levy (CITF) is a 0.25% levy collected on building and construction projects performed in South Australia, valued over \$100,000.

When the total development cost is \$100,000 or less then question **Has Construction Industry Training Fund Levy (CITF) been paid** will not show.

1. CITF is paid then click **Yes** and enter the **CITF Receipt Number** (mandatory).

The Construction Industry Training Fund (CITF) levy is collected on building and construction activity in South Australia. CITB collects a levy of 0.25% on the value of building and construction projects valued over \$100,000.

| Has Construction Industry Training Fund Levy (CITF) been paid?                                                                                                    |
|----------------------------------------------------------------------------------------------------|
| • Yes                                                                                                    |
| ○ No                                                                                                    |
| CITF Receipt Number*                                                                                                    |
| 65698                                                                                                    |
|                                                                                                    |
| For more information on when the levy applies, please refer to our <u>Leviable Work Reference Table</u> which will further outlined to the contract of the second second |
| leviable building and construction activities.                                                                                                    |
| Has a builder or contractor been engaged for the proposed development?*                                                                                                    |
| ○ Yes                                                                                                    |
| ○ No                                                                                                    |
|                                                                                                    |

2. When CITF is not paid then click No.

A warning message will inform payment of the CITF is required including a hyperlink to the CITB web page to **Lodge and Pay a Levy** now or later. Once paid the receipt must be provided to the relevant authority you have nominated to issue building consent approval.

The Construction Industry Training Fund (CITF) levy is collected on building and construction activity in South Australia. CITB collects a levy of 0.25% on the value of building and construction projects valued over \$100,000.

| Has Construction Industry Training Fund Levy (CITF) been paid?                                                                                                    |                          |
|----------------------------------------------------------------------------------------------------|--------------------------|
| ○ Yes                                                                                                    |                          |
| ● No                                                                                                    |                          |
| The CITF receipt number is required by PlanSA for Building Consent Approval. To lodge and pay a levy                                                                                                    | y please click here      |
| For more information on when the levy applies, please refer to our Leviable Work Reference Table when the levy applies are the control of the control of the | hich will further outlin |
| leviable building and construction activities.                                                                                                    |                          |

3. Next, complete Builder, contractor, or owner builder constructing the proposed development.

### Builder, contractor, or owner builder constructing the proposed development

### **Option 1: Builder or Contractor not yet engaged**

- Click on No a builder or contractor has not been engaged for the proposed development.
- 2. Next, complete Acknowledge Declarations.

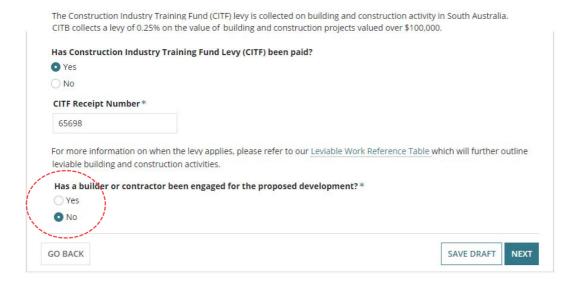

### Option 2: Development being constructed by owner builder

- 1. Click **Yes**, a builder or contractor has been engaged for the proposed development.
- 2. Click **Yes**, an owner builder is performing the construction of the proposed development.
- 3. Click Next, to complete Acknowledge Declarations.

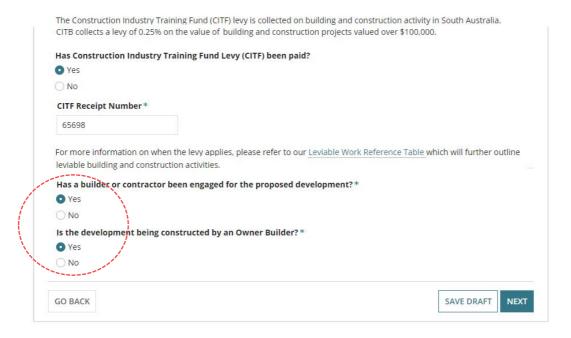

### Option 3: Development being constructed by a builder or contractor

- 1. Click **Yes**, a builder or contractor has been engaged for the proposed development.
- 2. Click **No**, when an owner builder is not performing the construction of the proposed development.

An option shows prompting to select or create a builder or contractor contact.

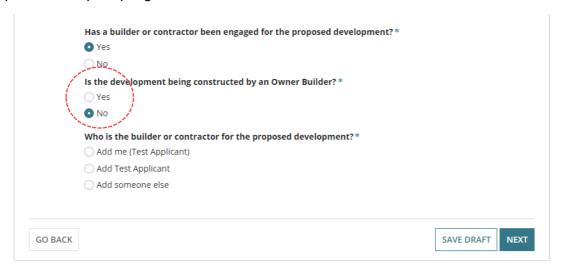

### Add the builder or contractor

Builder defaults automatically from your organisation application contacts

### Add from your application contacts

When your organisation has set-up frequently used and/or default application contacts the 'builder contact' will automatically default. If your application contacts have not yet been set-up or has been set-up without a 'default' builder contact then follow instructions <a href="How to-set-up reusable-and-default-application-contacts">How to-set-up reusable-and-default-application-contacts</a> | PlanSA.

- 3. Use the **Edit** and **Remove** available options, as required.
- 4. Click ADD ANOTHER BUILDER OR CONTRACTOR, as required.

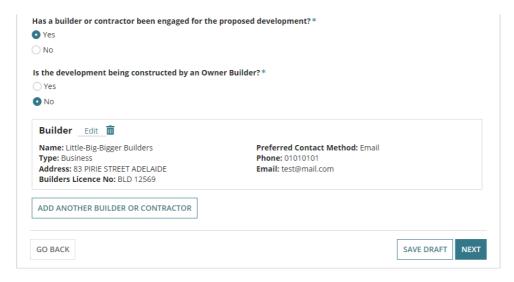

5. Next, complete Acknowledge Declarations.

### Add someone else to create the builder / contractor contact

1. Click on Add someone else to enter the builder details.

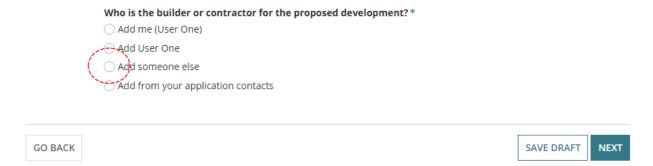

- 2. Select Individual or Business.
- 3. Complete the shown fields with the contractor / builder contact details.
- 4. Click Add Builder or Contractor to save.

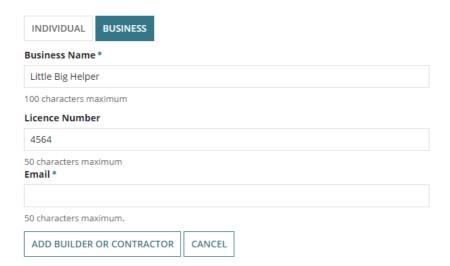

5. Click on Add another builder or contractor or click Next to continue.

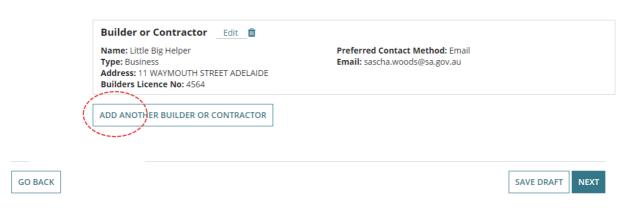

### Add a builder contact from your application contacts

### Add from your application contacts

When your organisation has set-up frequently used and/or default application contacts the 'builder contact' will automatically default. If your application contacts have not yet been set-up or has been set-up without a 'default' builder contact then complete the instructions How to - set-up reusable and default application contacts | PlanSA.

1. Click Add from your application contacts.

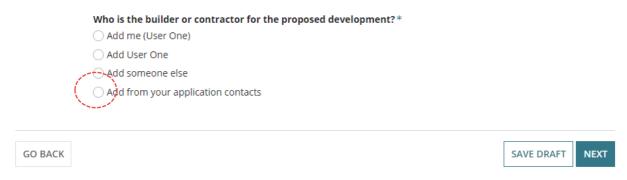

2. Click in the **Search Application Contacts** field start typing name of the builder or select from a list of contacts.

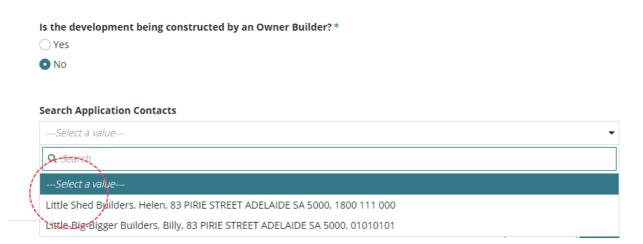

2. Click on the contact and then ADD BUILDER OR CONTRACTOR.

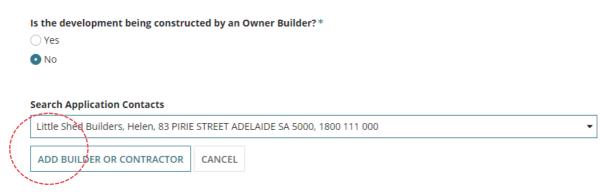

### **Application contacts not set-up**

When the contacts have not yet been set-up a warning message displays, advising **No** matches found. Perform another search or add an applicant.

Cancel the search to manually add someone else.

To setup the application contacts for use in future application submissions complete the instructions <u>How to - set-up reusable and default application contacts | PlanSA</u>.

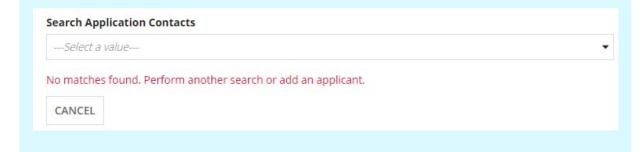

- 3. The builder contact displays. Click ADD ANOTHER BUILDER OR CONTRACTOR, as required.
- 4. Click on **Next** to continue.

Is the development being constructed by an Owner Builder?\*

Yes

No

No

No

Preferred Contact Method: Email
Type: Business
Phone: 1800 111 000
Address: 83 PIRIE STREET ADELAIDE
Builders Licence No: BLD 123659

ADD ANOTHER BUILDER OR CONTRACTOR

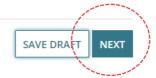

### Consents for assessment now and later summary

- A summary of the consents to be submitted follows and allows changes to the Assessment order if required.
- 2. Click on **Next** to complete the declarations.

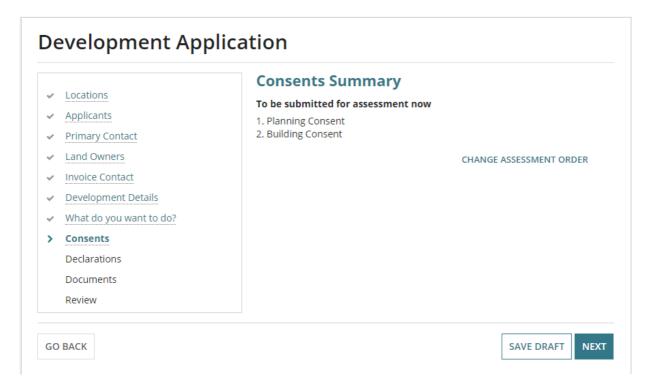

For an application with both planning and staged building consents assessed now and later the Consents Summary page will separate the consents, to be submitted for assessment now from the remaining consents or stages.

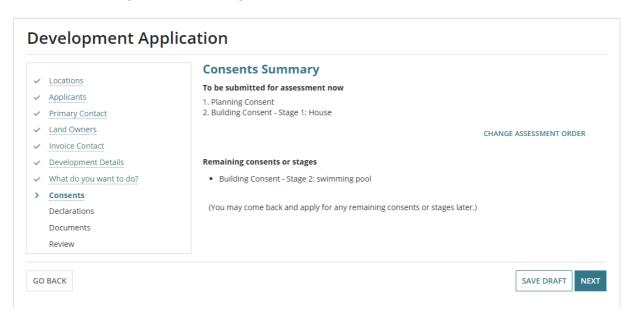

### 7. Acknowledge Declarations

### **Electricity Declaration**

- Read through the declaration and determine whether the proposed building construction is not contrary to the regulations prescribed for the purposes of section 86 of the Electricity Act 1996 and then make the applicable selection.
- 2. Read through the **More Information** notes providing further information on section 86 of the Electricity Act 1996 and section 3(1) of the Planning, Development and Infrastructure Act 2016).

Note: If you are submitting this application on behalf of someone else please ensure the relevant party is aware of this requirement and upload supporting documentation if necessary.

### **Electricity Declaration**

| In accordance with the requirements under Clause 6(1) of Schedule 8 of the Planning, Development and Infrastructure (General) Regulations 2017, the proposed development will involve the construction of a building which would, if constructed in accordance with the plans submitted, not be contrary to the regulations prescribed for the purposes of section 86 of the Electricity Act 1996.                                                                                                    |
|----------------------------------------------------------------------------------------------------|
| ○Yes                                                                                                    |
| ○ No                                                                                                    |
|                                                                                                    |
| More Information about the Electricity Declaration                                                                                                    |
| Native Vegetation Declaration                                                                                                    |
| I declare that: *                                                                                                    |
| The proposed development will not or would not, involve the clearance of Native Vegetation under the Native Vegetation Act 1991, including any clearance that may occur in connection with a relevant access point and/or driveway, and/or within 10m of a building (other than a residential building or tourist accommodation), and/or within 20m of a dwelling or addition to an existing dwelling for fire prevention and control, and/or within 50m of residential or tourist accommodation in connection with a requirement under a relevant overlay to establish an asset protection zone in a bushfire prone area. |
| The application is supported by a report prepared in accordance with Regulation 18(2)(a) of the Native Vegetation Regulations 2017 that establishes clearance is categorised as 'low level clearance' (for more information, please use the link below*). Please upload the report in relation to native vegetation on the next page.                                                                                                    |
| ○ No report or declaration supplied with this application.                                                                                                    |
| *Regulation 18(2)(a) of the Native Vegetation Regulations 2017                                                                                                    |

3. When **No** selected then complete the **Technical Regulator Required Declaration** options.

**Note:** If you are submitting this application on behalf of someone else please ensure the relevant party is aware of this requirement and upload supporting documentation if necessary.

### **Electricity Declaration**

| in accordance with the requirements under clause 6(1) of Schedule 8 of the Planning, Development and Intrastructure (General) Regulations 2017, the proposed            |
|----------------------------------------------------------------------------------------------------|
| development will involve the construction of a building which would, if constructed in accordance with the plans submitted, not be contrary to the regulations prescrib |
| for the purposes of section 86 of the Electricity Act 1996.                                                                                                    |

○ Yes • No

### Technical Regulator Required Declaration \*

- Olf determined by the Relevant Authority that a Power Line Clearance Declaration is required, this application will be referred to the Office of the Technical Regulator.
- This application is intended only to house electricity infrastructure, or constitutes electricity infrastructure (within the meaning of the Electricity Act 1996) and It is acknowledged that if this referral occurs it will extend the time for processing of the application and the applicant will pay the associated referral fee.
- This development does not involve the construction of, or alteration to, a building to require a statement in accordance with Clause 6(1) of Schedule 8 of the Planning, Development and Infrastructure (General) Regulations 2017

### **Native Vegetation Declaration**

When the development location is located in the 'Native Vegetation Zone' then the Native Vegetation Declaration is displayed.

If the application is supported by a report, then upload during the completion of Upload Technical Documents and Drawings steps.

1. Read through the declaration and then select the applicable declaration statement.

As needed follow the link to the Regulation 18(2)(a) of the Native Vegetation Regulation 2017 for more information.

**Note:** If you are submitting this application on behalf of someone else please ensure the relevant party is aware of this requirement and upload supporting documentation if necessary.

### **Electricity Declaration**

| In accordance with the requirements under Clause 6(1) of Schedule 8 of the Planning, Development and Infrastructure (General) Regulations 2017, the proposed              |
|----------------------------------------------------------------------------------------------------|
| development will involve the construction of a building which would, if constructed in accordance with the plans submitted, not be contrary to the regulations prescribed |
| for the purposes of section 86 of the Electricity Act 1996.                                                                                                    |

YesNo

More Information about the Electricity Declaration

### **Native Vegetation Declaration**

I declare that:

- The proposed development will not or would not, involve the clearance of Native Vegetation under the Native Vegetation Act 1991, including any clearance that may occur in connection with a relevant access point and/or driveway, and/or within 10m of a building (other than a residential building or tourist accommodation), and/or within 20m of a dwelling or addition to an existing dwelling for fire prevention and control, and/or within 50m of residential or tourist accommodation in connection with a requirement under a relevant overlay to establish an asset protection zone in a bushfire prone area.
- The application is supported by a report prepared in accordance with Regulation 18(2)(a) of the Native Vegetation Regulations 2017 that establishes clearance is categorised as 'low level clearance' (for more information, please use the link below\*). Please upload the report in relation to native vegetation on the next page
- No report or declaration supplied with this application.

\*Regulation 18(2)(a) of the Native Vegetation Regulations 2017

2. On completion, move to the **Next** page.

### 8. Upload Technical Documents and Drawings

Before you begin, the technical documents and drawings provided by the developer, architect or builder, must be in an electronic format for upload.

### **Upload individual documents**

- 1. Click on **Upload** to locate drawings, plans etc. saved on your computer.
- 2. Drag and drop the document within the **Open** window into the **Drop files here** field.
- 3. Repeat drag and drop until all documents uploaded.
- 4. Click on **Cancel** to close the Open window.

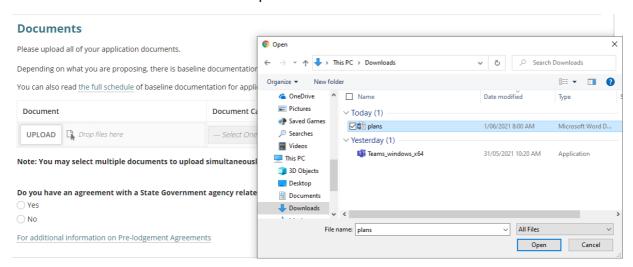

5. Categorise the documents using the 'category' and 'type' drop-down lists.

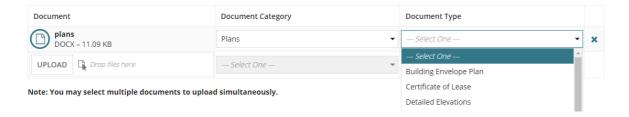

### CITF receipt is required

When payment of the Construction Industry Training Fund Levy (CITF) has occurred then this payment receipt must be uploaded to proceed.

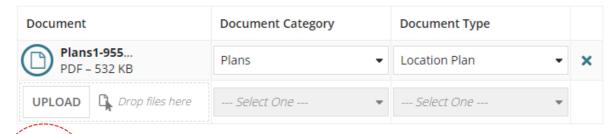

Note: You may select multiple documents to upload simultaneously.

A Please upload a copy of your CITF Payment Reference, along with other supporting documents.

When proceeding to the next page and the CITF receipt has not been uploaded an error message will prompt the uploading of the CITF payment reference document to proceed.

### Documents

A CITF Payment Reference document is required

Please upload all of your application documents.

Depending on what you are proposing, there is baseline documentation you'll need to provide. Find out what documents your application will need.

You can also read the full schedule of baseline documentation for applications in the PDI (General) Regulations 2017.

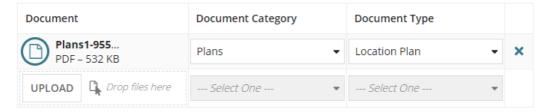

Note: You may select multiple documents to upload simultaneously.

A Please upload a copy of your CITF Payment Reference, along with other supporting documents.

Upload the CITF receipt completing upload individual documents instructions and categorise the document as a 'Building Consent Documents' and 'CITF Payment Reference'.

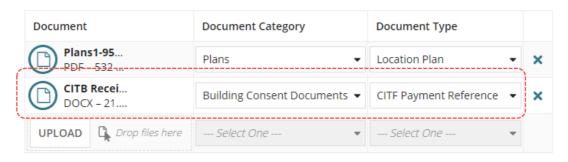

### Consent(s) already granted documentation

When consents already granted the following documentation provided by the relevant authority must be uploaded 'individually' to proceed.

Upload the Decision Notification Form and Stamped Plans completing upload individual documents instructions and categorise the document as a 'Transitional Applications' and 'Decision Notification Form' and 'Stamped Plans'.

### Consent(s) already granted

Please also upload the following documents for the consent(s) already granted (use document category 'Transitional Applications'):

- Decision Notification Form
- Stamped plans
- Application (optional)

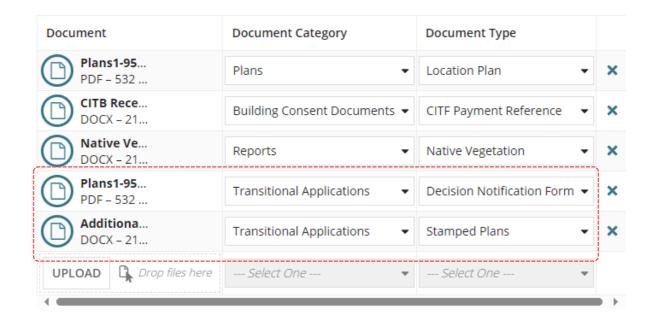

### Native vegetation report required

If the Native Vegetation Declaration is being supported by a report that establishes clearance is categorised as 'low level clearance' then this report must be uploaded to proceed.

### ▲ Documents

Please upload the report in relation to native vegetation before proceeding

Please upload all of your application documents.

Depending on what you are proposing, there is baseline documentation you'll need to provide. Find out what documents your application will need.

You can also read the full schedule of baseline documentation for applications in the PDI (General) Regulations 2017.

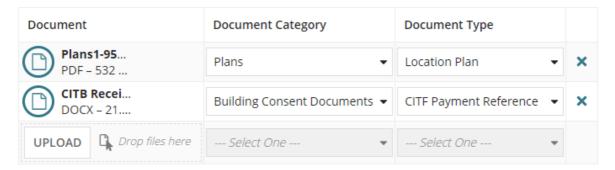

Upload the report completing Upload individual documents instructions and categorise the document as a 'Reports' and 'Native Vegetation'.

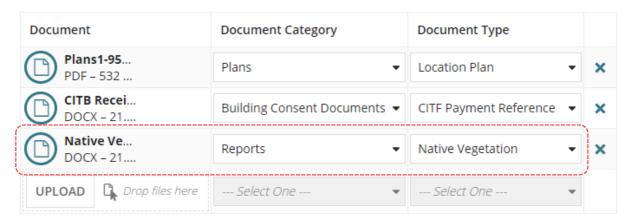

### Upload all documents as one file

A building developer, architect, engineer etc. may provide all the technical documentation in one file via email or USB device.

1. Select **Upload** to open the saved document folder location and drag-and-drop into the document field or open.

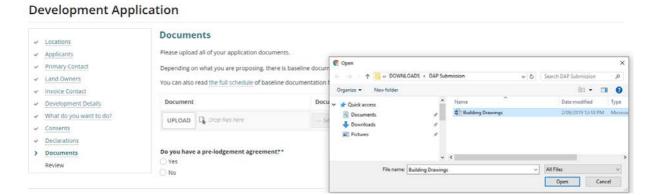

2. Select 'Other' from the **Document Category** field.

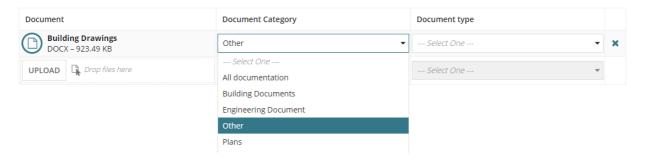

3. Select 'Other Documents' or 'Planning Documents' from the **Document Category** field.

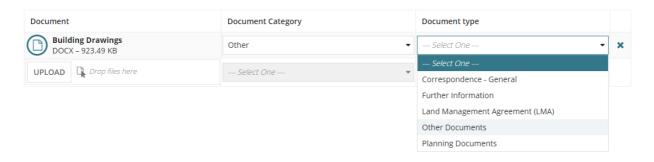

4. Type a **description** of the documents contained within the one document file.

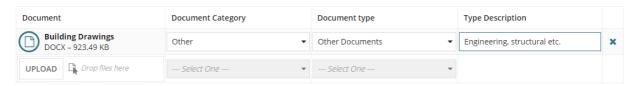

### **Pre-lodgement agreement**

### How do pre-lodgement agreements work?

A pre-lodgement agreement is reached between development applicants and referral agencies prior to lodging an application for planning consent. Pre-lodgement agreements can be reached with any referral body.

The process eliminates the need for referrals to be undertaken during the formal assessment process, thereby reducing assessment timelines and potential delays for the development application.

- 1. Click on the applicable response to the question do you have an agreement with a State Government agency related to your application? (Pre-lodgement agreement)
  - Yes then continue to answer the questions to follow.
  - No then click on Next to review the application details and submit.
- 2. Select **Who is the pre-lodgement agreement with?** from the drop-down list of State Government Agencies.
- 3. Click **Add Another** (if applicable).

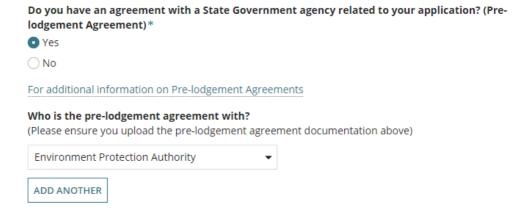

4. Complete instructions upload individual documents to attach the pre-lodgement agreement and categorise as 'Supporting Document' and 'Pre-Lodgement Agreement'.

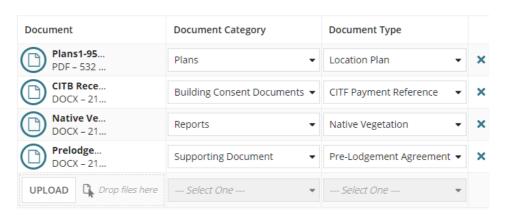

5. Click on **Next** to review the application details and submit.

### 9. Review and Submit Development Application

A summary of your development application displays, providing you an opportunity to read through the information provided, and make any edits (as necessary) by navigating to the applicable page through the navigation menu on the left-hand side.

1. Click on **Hide Application Details** to show less information, as required.

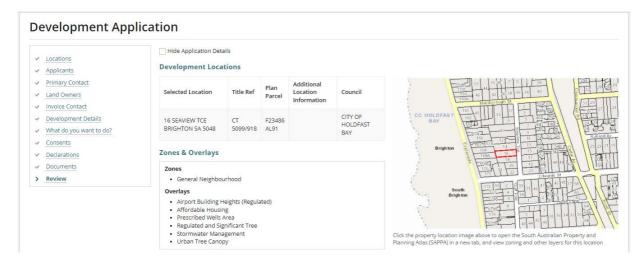

### Development on council land or on/over water development

For applications with development on council land or on/water development the Development Locations table will show no information in the Title Ref or Plan Parcel fields as a manual spatial capture is required; indicated on the map image.

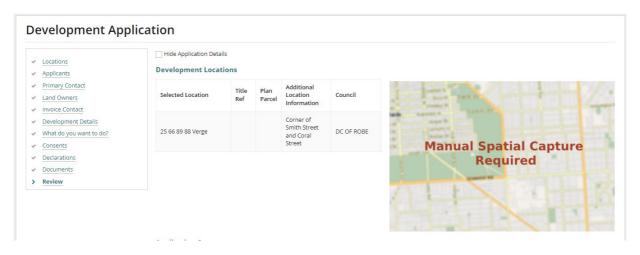

- 2. Scroll to the bottom of the page to read and complete the declaration.
- 3. **Submit** your development application for assessment and approval.

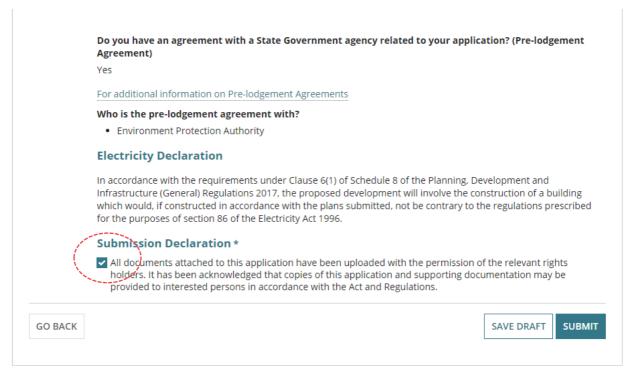

You will receive confirmation of your submission and an **ID** number created for your development application.

4. Click on **Done** to exit and return to **Your application** dashboard.

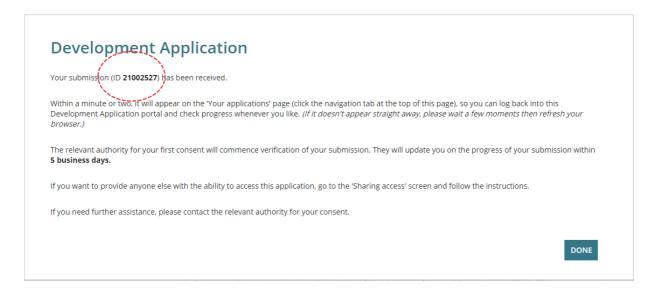

On return to the **Your applications** dashboard go to the **Under Assessment** tab to view the submitted development application, and then sign out.

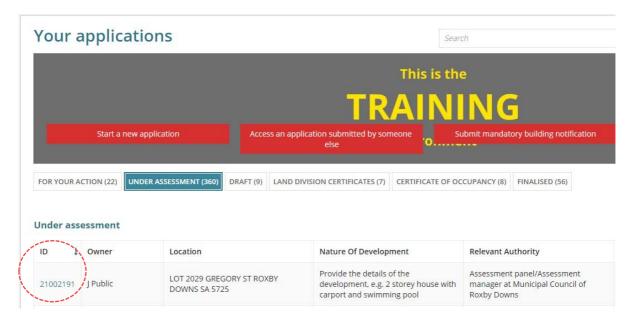

### Share the application with someone else

Once the application is submitted next is to share access with the application contacts (i.e. primary contact, invoice contact, land owner/s) so they can perform actions on the application throughout the development application assessment process.

Examples of actions the contacts will perform:

- Payment of fees. The 'invoice contact' receives the notification and makes payment.
- Provide information. The 'primary contact' receives the notification and uploads the information within the application's document store.
- 1. Click on the **Under Assessment** tab to locate the application.

Alternatively, use the **Search** feature and the ID number to locate.

2. Click on the **ID** number of the application to view.

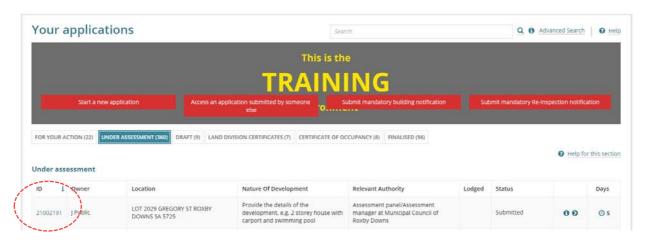

3. Click on **Sharing access** within the **Development Application** screen.

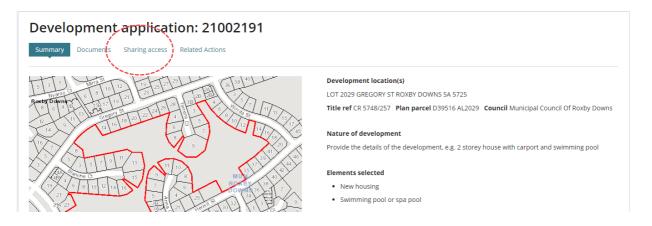

4. The **Access Code** is shown and provide this number and the application ID over the phone or in an email.

Use the Refresh access code option if the code has expired.

5. To send instructions on how to use the system to the contact who is being shared access to the application, type their email address in the **Email Address** field and then **Send Email** to complete the sharing.

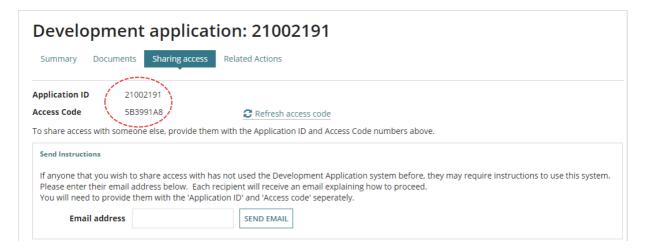

A list of people that have access to your applications is also available from the **Sharing Access** screen which allows you to check if your contacts have successfully accessed the application and revoke 'sharing access' from a contact.

### **Revoke Sharing Access**

6. Click on the trash can icon.

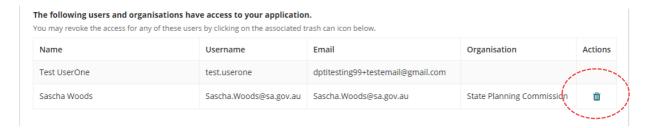

7. Click on **Confirm** to complete the action.

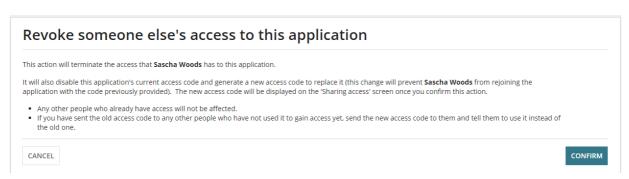

For more information visit plan.sa.gov.au

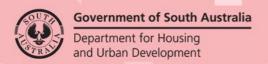